### **Chương 1: TỔNG QUAN VỀ PLC**

### 1.1 **GIỚI THIỆU VỀ PLC (Programmable Logic Control)** (Bộ điều khiển logic khả trình)

Hình thành từ nhóm các kỹ sư hãng General Motors năm 1968 với ý tưởng ban đầu là thiết kế một bộ điều khiển thỏa mãn các yêu cầu sau:

- $\triangleright$  Lập trình dễ dàng, ngôn ngữ lập trình dễ hiểu.
- $\triangleright$  Dễ dàng sửa chữa thay thế.
- $\geq$   $\hat{O}$ n đinh trong môi trường công nghiệp.
- $\triangleright$  Giá cả canh tranh.

Thiết bi điều khiển logic khả trình (PLC: Programmable Logic Control) (hình 1.1) là loại thiết bị cho phép thực hiện linh hoạt các thuật toán điều khiển số thông qua một ngôn ngữ lập trình, thay cho việc thể hiện thuật toán đó bằng mach số.

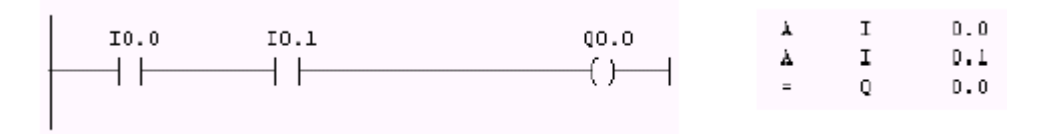

Tương đương một mạch số:

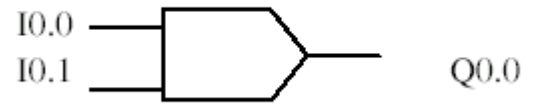

#### Hình 1.1

Như vậy, với chương trình điều khiển trong mình, PLC trở thành bộ điều khiển số nhỏ gọn, dễ thay đổi thuật toán và đặc biệt dễ trao đổi thông tin với môi trường xung quanh (với các PLC khác hoặc với máy tính). Toàn bộ chương trình điều khiển được lưu nhớ trong bộ nhớ PLC dưới dạng các khối chương trình (khối OB, FC hoặc FB) và thực hiên lặp theo chu kỳ của vòng quét.

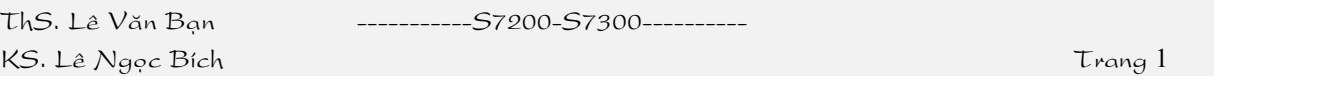

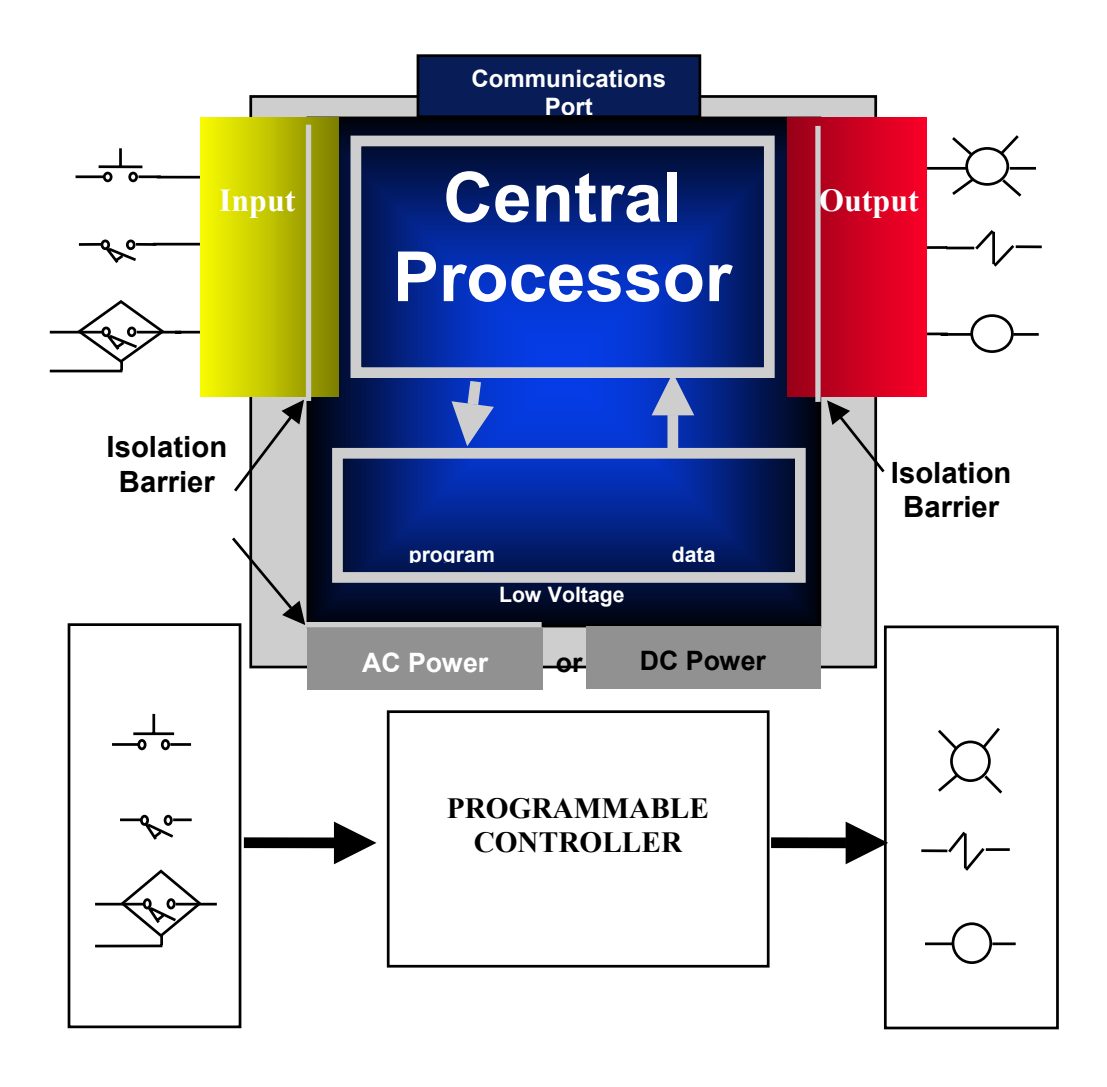

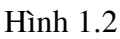

Để có thể thực hiện được một chương trình điều khiển, tất nhiên PLC phải có tính năng như một máy tính, nghĩa là phải có một bộ vi xử lý (CPU), một hệ điều hành, bộ nhớ để lưu chương trình điều khiển, dữ liệu và các cổng vào/ra để giao tiếp với đối tương điều khiển và trao đổi thông tin với môi trường xung quanh. Bên cạnh đó, nhằm phục vụ bài toán điều khiển số, PLC còn cần phải có thêm các khối chức năng đặc biệt khác như bộ đếm (Counter), bộ định thì (Timer) ... và những khối hàm chuyên dụng.

ThS. Lê Văn Bạn ---------------S7200-S7300----------

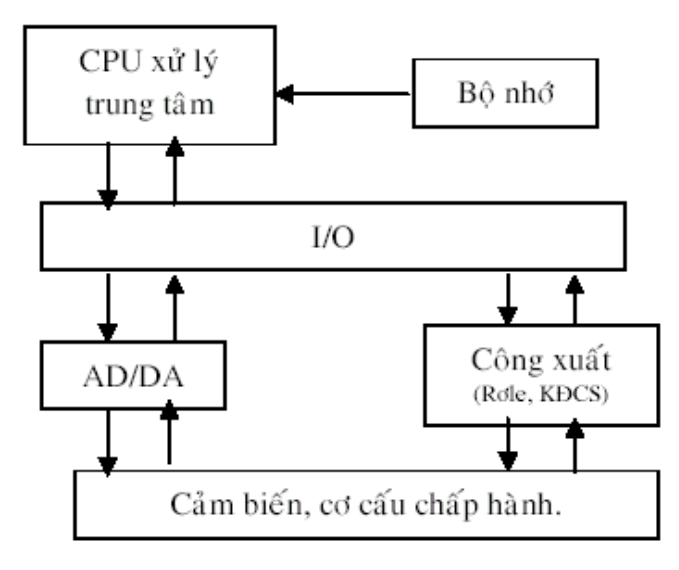

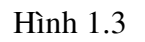

**Heä thoáng ñieàu khieån söû duïng PLC**

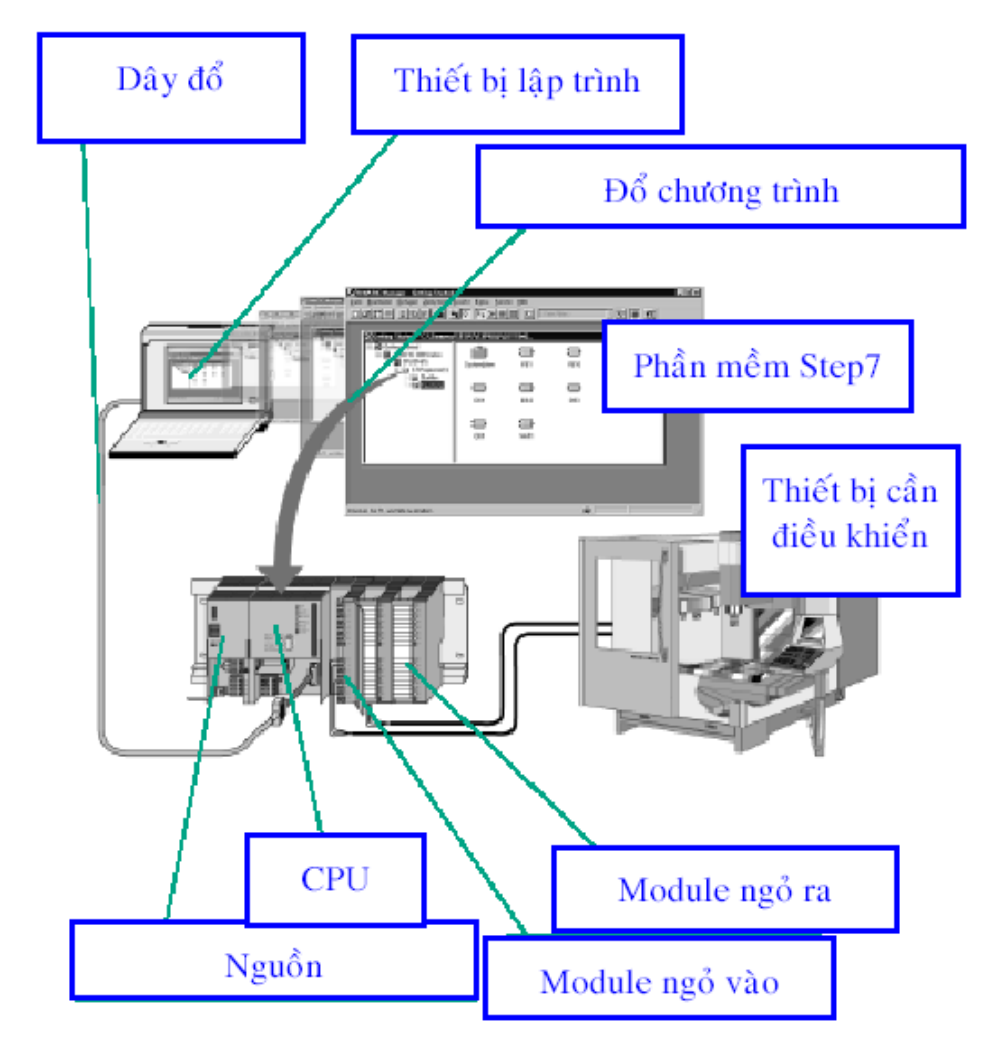

Hình 1.4 Hệ thống điều khiển dùng PLC

KS. Lê Ngọc Bích Trang 3

ThS. Lê Văn Bạn ---------------S7200-S7300--------

#### **1.2 PHAÂN LOAÏI**

PLC được phân loai theo 2 cách:

- $\triangleright$  Hãng sản xuất: Gồm các nhãn hiệu như Siemen, Omron, Misubishi, Alenbratlay...
- $\triangleright$  Version:
	- Ví du: PLC Siemen có các ho: S7-200, S7-300, S7-400, Logo.

PLC Misubishi có các họ: Fx, Fx $_{0}$ , Fx $_{ON}$ 

### 1.3 CÁC BỘ ĐIỀU KHIỂN VÀ PHAM VI ỨNG DUNG

### **1.3.1 Caùc boä ñieàu khieån**

Ta có các bộ điều khiển: Vi xử lý, PLC và Máy tính.

### **1.3.2** Pham vi ứng dụng

*1.3.2.1 Maùy tính*

- Dùng trong những chương trình phức tạp đòi hỏi độ chính xác cao.
- Có giao diện thân thiện
- $\bullet$  Tốc độ xử lý cao
- $\bullet$  Có thể lưu trữ với dung lương lớn

### *1.3.2.2 Vi xöû lyù*

- Dùng trong những chương trình có độ phức tạp không cao (vì chỉ xử lý 8 bit).
- Giao diện không thân thiện với người sử dung
- Tốc độ tính toán không cao.
- Không lưu trữ hoặc lưu trữ với dung lương rất ít

*1.3.2.3 PLC*

- $\bullet$   $\bullet$   $\bullet$   $\bullet$  phức tạp và tốc độ xử lý không cao
- Giao diện không thân thiện với người sử dung
- Không lưu trữ hoặc lưu trữ với dung lương rất ít
- Môi trường làm việc khắc nghiệt

### **1.4 CÁC LĨNH VỰC ỨNG DỤNG PLC**

PLC được sử dụng khá rộng rãi trong các ngành: Công nghiệp, Máy nông nghiệp, Thiết bị y tế, Otô (xe hơi, cần cẩu...)...

### 1.5 CÁC ƯU ĐIỂM KHI SỬ DỤNG HỆ THỐNG ĐIỀU KHIỂN VỚI PLC:

- Không cần đấu dây cho sơ đồ điều khiển logic như kiểu dùng rơ le.
- Có độ mềm dẻo sử dụng rất cao, khi chỉ cần thay đổi chương trình (phần mềm) điều khiển.
- Chiếm vị trí không gian nhỏ trong hệ thống.
- Nhiều chức năng điều khiển.
- Tốc đô cao.
- Công suất tiêu thu nhỏ.
- Không cần quan tâm nhiều về vấn đề lắp đặt.
- Có khả năng mở rộng số lương đầu vào/ra khi nối thêm các khối vào/ra chức năng.
- Tao khả năng mở ra các lĩnh vực áp dung mới.
- Giá thành không cao.

Chính nhờ những ưu thế đó, PLC hiên nay được sử dung rông rãi trong các hê thống điều khiển tư đông, cho phép nâng cao năng suất sản xuất, chất lương và sư đồng nhất sản phẩm, tăng hiệu suất, giảm năng lương tiêu tốn, tăng mức an toàn, tiên nghi và thoải mái trong lao đông. Đồng thời cho phép nâng cao tính thi trường của sản phẩm.

### **1.6 GIÔÙI THIEÄU CAÙC NGOÂN NGÖÕ LAÄP TRÌNH**

Các loại PLC nói chung thường có nhiều ngôn ngữ lập trình nhằm phục vụ các đối tượng sử dụng khác nhau. PLC S7-300 có 5 ngôn ngữ lặp trình cơ bản. Đó là:

 $\triangleright$  Ngôn ngữ "hình thang", ký hiệu là LAD (Ladder logic).

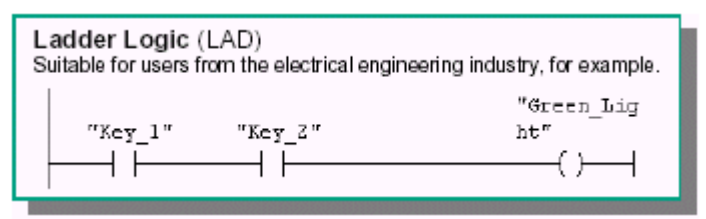

 $\hat{\mathbf{p}}$ ây là ngôn ngữ đồ hoa thích hợp với những người quen thiết kế mach logic. ≻ Ngôn ngữ "liệt kê lệnh", ký hiệu là STL (Statement list).

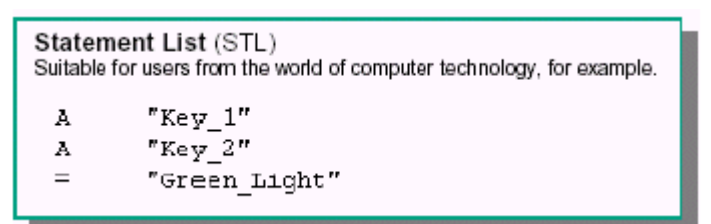

Đây là dạng ngôn ngữ lập trình thông thường của máy tính. Một chương trình được ghép gởi nhiều câu lệnh theo một thuật toán nhất định, mỗi lệnh chiếm một hàng và đều có cấu trúc chung là "tên lệnh" + "toán hang".

 $\triangleright$  Ngôn ngữ "hình khối", ký hiệu là FBD (Function Block Diagram).

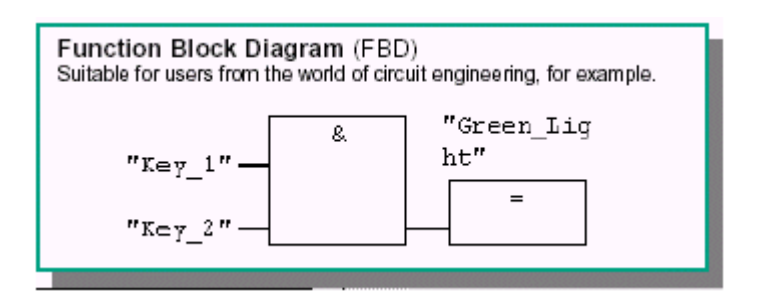

Đây cũng là ngôn ngữ đồ hoạ thích hợp với những người quen thiết kế mạch điều khiển số.

≻ Ngôn ngữ GRAPH.

Đây là ngôn ngữ lâp trình cấp cao dang đồ hoa. Cấu trúc chương trình rõ ràng, chương trình ngắn gọn. Thích hợp cho người trong ngành cơ khí vốn quen với giản đồ Grafcet của khí nén.

ThS. Lê Văn Bạn ----------------------S7200-S7300------

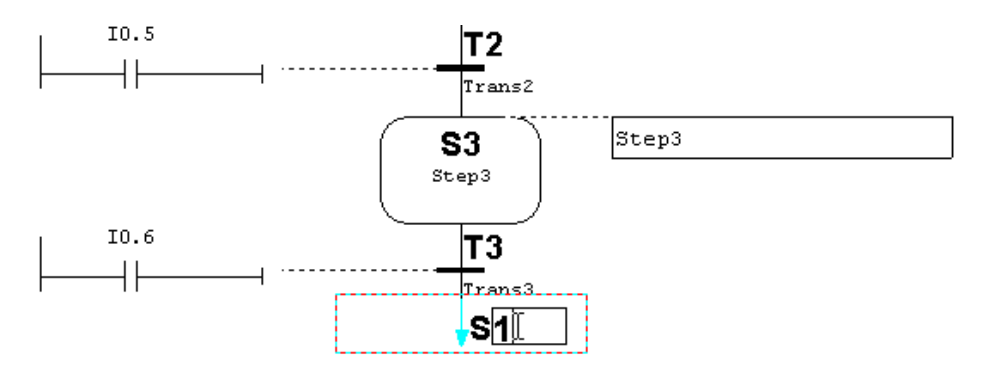

Hình 1.5

¾ Ngoân ngöõ High GRAPH.

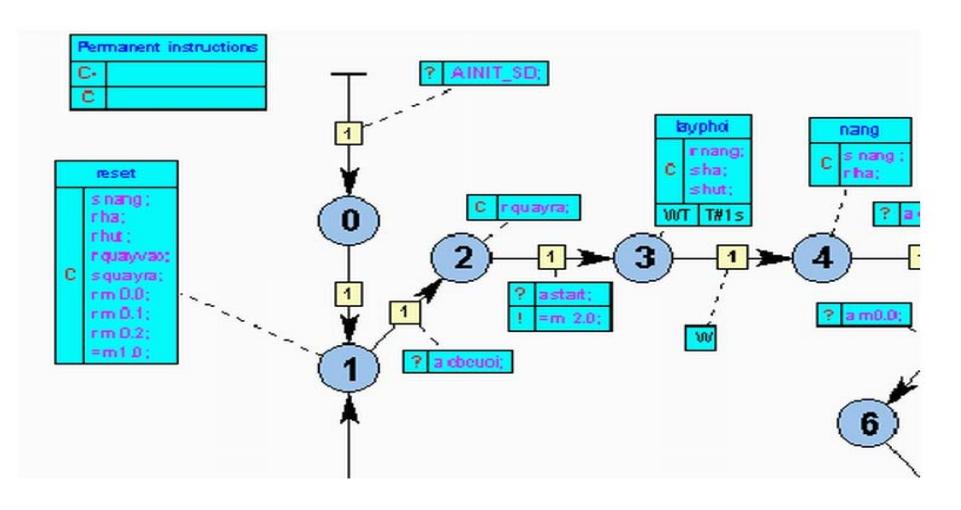

Hình 1.6 Là dạng ngôn ngữ lập trình phát triển từ ngôn ngữ lập trình GRAPH.

### Chương 2: CẤU TRÚC PHẦN CỨNG PLC HỌ S7

### **2.1 CÁC TIÊU CHUẨN VÀ THÔNG SỐ KỸ THUÂT HO S7-200, S7-300** Xem phu luc 1

### **2.2 CÁC TÍNH NĂNG CỦA PLC S7-300, S7-200**

#### **2.2.1 S7-300**

• Hệ thống điều khiển kiểu Module nhỏ gọn cho các ứng dụng trong phạm vi trung bình

- Có nhiều loai CPU
- $\bullet$  Có nhiều Module mở rông
- Có thể mở rộng đến 32 Module
- Các Bus nối tích hợp phía sau các Module
- Có thể nối mạng Multipoint Interface (MPI), Profibus hoặc Industrial Ethernet
- Thiết bị lập trình trung tâm có thể truy cập đến các Module
- $\bullet$  Không han chế rãnh
- Cài đặt cấu hình và thông số với công cụ trợ giúp "HW-Config.

#### **2.2.2 S7-200**

- Hệ thống điều khiển kiểu Module nhỏ gọn cho các ứng dụng trong phạm vi hẹp
- Có nhiều loai CPU
- Có nhiều Module mở rộng
- Có thể mở rộng đến 7 Module
- $\bullet$  Bus nối tích hợp trong Module ở mặt sau
- Có thể nối mạng với cổng giao tiếp RS 485 hay Profibus
- $\bullet$  Máy tính trung tâm có thể truy cập đến các Module
- $\bullet$  Không qui định rãnh cắm
- Phần mềm điều khiển riêng
- Tích hợp CPU, I/O nguồn cung cấp vào một Module
- $\bullet$  "Micro PLC với nhiều chức năng tích hợp.

**2.3 CÁC MODULE CỦA PLC S7-300, S7-200 2.3.1 S7-300**

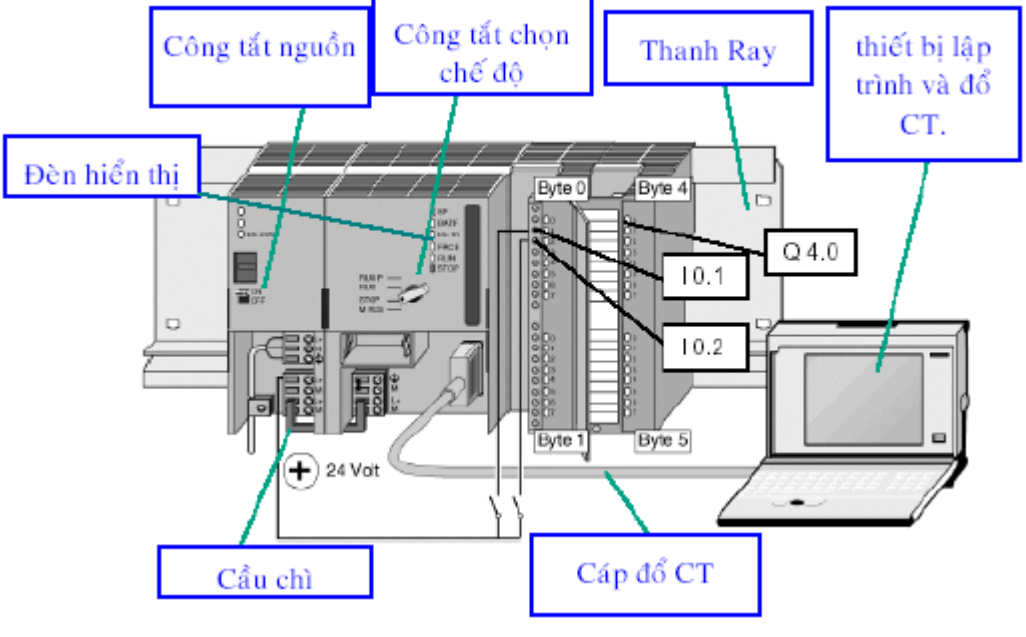

Hình 2.1

#### ¾ **Module CPU**

Module CPU là module chứa bộ vi xử lý, hệ điều hành, bộ nhớ, các bộ định thì, bộ đếm, cổng truyền thông (RS 485) ... và có thể còn có một vài cổng vào/ra số. Các cổng vào/ra số có trên module CPU được gọi là cổng vào/ra *onboard* như CPU 314IFM.

Trong họ PLC S7-300 có nhiều loại module CPU khác nhau. Nói chung chúng được đặt tên theo bộ vi xử lý có trong nó như module CPU312, module CPU314, module CPU315….

Những module cùng sử dung một loai bộ vi xử lý, nhưng khác nhau về cổng vào/ra onboard cũng như các khối hàm đặc biệt được tích hợp sẵn trong thư viện của hệ điều hành phuc vu việc sử dung các cổng vào/ra onboard này sẽ phân biệt với nhau trong tên goi bằng cách thêm cum chữ cái IFM (Intergrated Function Module). Ví du module CPU313IFM, module CPU314IFM…

Ngoài ra, còn có các loại module CPU với hai cổng truyền thông, trong đó cổng truyền thông thứ hai có chức năng chính là phục vụ việc nối mạng phân tán như mạng PROFIBUS (PROcess FIeld BUS). Tất nhiên kèm theo cổng truyền thông thứ hai này là những phần mềm tiện dụng thích hợp cũng đã được cài sẵn trong hệ điều hành. Các loại module CPU này được phân biệt với các loại module CPU khác bằng cách thêm cụm từ DP (Distributed Port). Ví du như module CPU315-2DP.Tham khảo hình dưới:

ThS. Lê Văn Bạn ---------------S7200-S7300--------

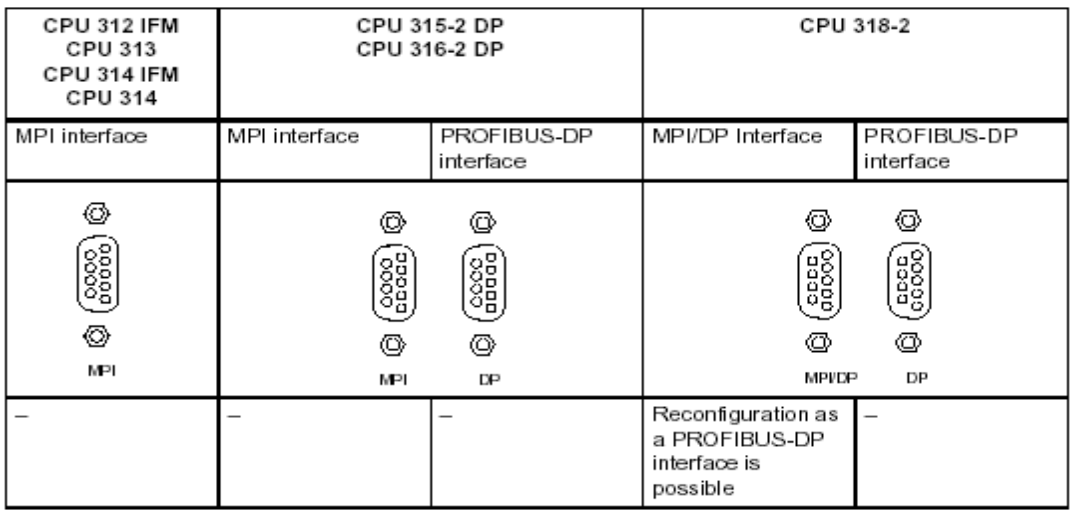

Hình 2.2 *Coång giao tieáp cuûa caùc PLC*

Các loai module mở rông*:* 

**≻ PS (Power Supply)**: Module nguồn nuôi, có 3 loại 2A, 5A và 10A.

 $\triangleright$  **SM (Signal Module)**: Module mở rông cổng tín hiệu vào/ra, gồm có:

**DI** (Digital Input): Module mở rộng các cổng vào số với số lương cổng có thể là 8, 16 hoặc 32 tùy theo từng loai module. Gồm 24VDC và 120/230V AC.

**DO (Digital Output)**: Module mở rông các cổng ra số với số lương cổng có thể là 8, 16 hoặc 32 tùy theo từng loại module. Gồm 24VDC và ngắt điện từ.

**DI/DO (Digital Input/Digital Out)**: Module mở rộng các cổng vào/ra số với số lượng cổng có thể là 8 vào/8 ra hoặc 16 vào/16 ra tùy theo từng loại module.

AI (Anolog Input): Module mở rộng các cổng vào tương tự. Về bản chất chúng là những bộ chuyển đổi tương tự số 12 bits (AD), tức là mỗi tín hiệu tương tự được chuyển đổi thành một tín hiệu số (nguyên) có độ dài 12 bits. Số các cổng vào tương tự có thể là 2, 4 hoặc 8 tùy theo loại module. Tín hiệu vào có thể là áp, dòng, điện trở.

AO (Anolog Output): Module mở rộng các cổng ra tương tư. Chúng là những bộ chuyển đổi số tương tư 12 bits (DA). Số các cổng ra tương tư có thể là 2, 4 hoặc 8 tùy theo loai module. Tín hiệu ra có thể là áp hoặc dòng.

AI/AO (Analog Input/Analog Output): Module mở rộng các cổng vào/ra tương tự. Số các cổng tương tự có thể là 4 vào/2 ra hoặc 4 vào/4 ra tùy theo từng loại module.

≻ **IM (Interface Module)**: Module ghép nối. Đây là loai module chuyên dung có nhiệm vu nối từng nhóm các module mở rộng lai với nhau thành một khối và được quản lý chung bởi một module CPU. Thông thường các module mở rộng được gá liền với nhau trên một thanh đỡ goi là *rack* (hình 2.3). Trên mỗi thanh rack chỉ có thể gá tối đa 8 module mở rộng (không kể module CPU, nguồn nuôi). Một module CPU S7-300 có thể làm việc trực tiếp với nhiều nhất 4 racks và các racks này phải được nối với nhau bằng module IM (xem hình 2.4).

ThS. Lê Văn Bạn ----------------S7200-S7300----

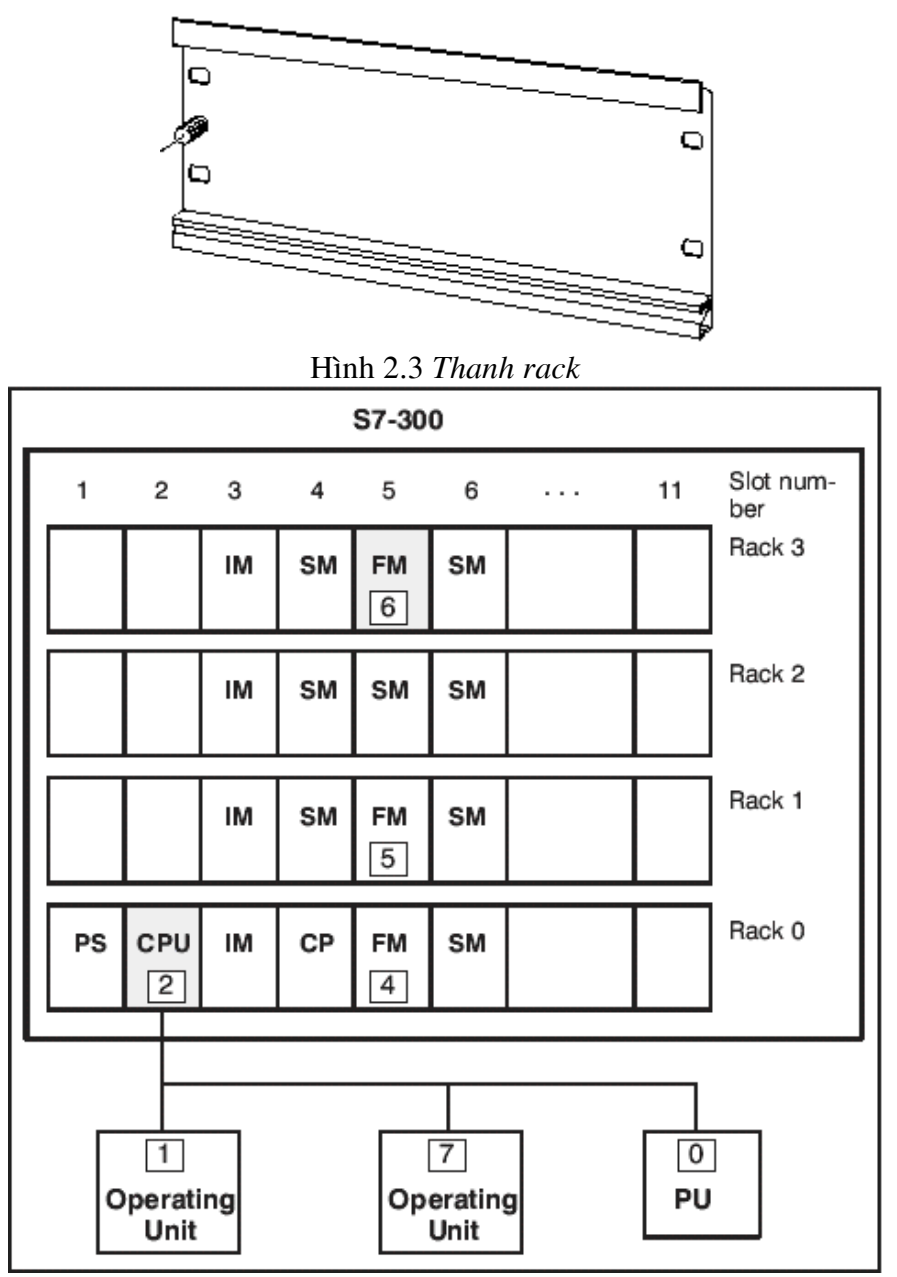

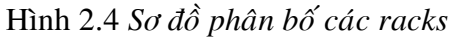

**► FM (Function Module)**: Module có chức năng điều khiển riêng, ví dụ như module điều khiển động cơ servo, module điều khiển động cơ bước, module PID, module điều khiển vòng kín, Module đếm, định vị, điều khiển hồi tiếp ...

**► CP (Communication Module)**: Module phuc vu truyền thông trong mang (MPI, PROFIBUS, Industrial Ethernet) giữa các PLC với nhau hoặc giữa PLC với máy tính.

Hình sau là cấu hình đầy đủ của một thanh Rack và sơ đồ kết nối nhiều Rack: PS CPU SM/FM/CP

KS. Lê Ngọc Bích Trang 10

ThS. Lê Văn Bạn ---------------S7200-S7300----------

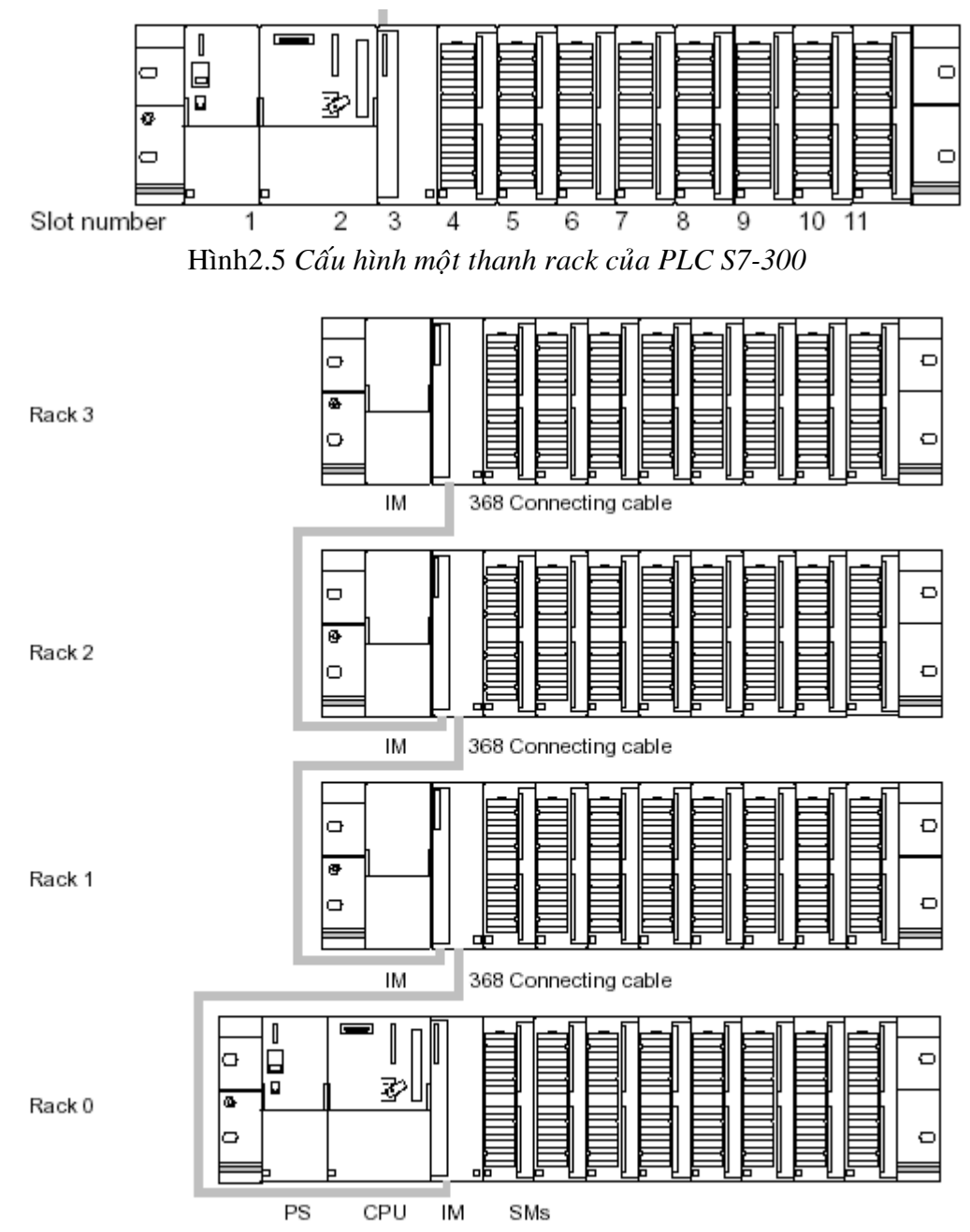

Hình 2.6 Cấu hình tổng quát của một PLC S7-300 với 4 thanh rack nối với nhau nhờ module *IM và cáp nối 368* 

 $\triangleright$  Phu kiện

Bus nối dữ liệu (Bus connector).

 $\triangleright$  Kiểm tra phần cứng

#### Kiểm tra bằng cách nhìn LED ở bộ nguồn

**B**ang 2.1

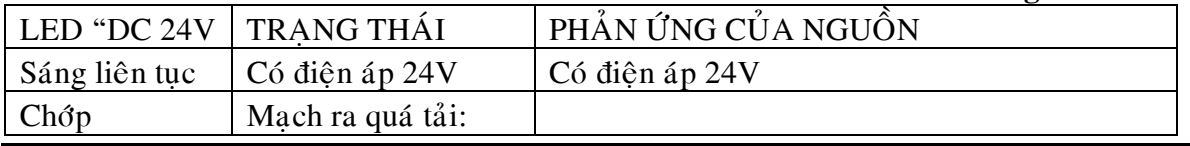

KS. Lê Ngọc Bích Trang 11

ThS. Lê Văn Bạn --------------S7200-S7300----------

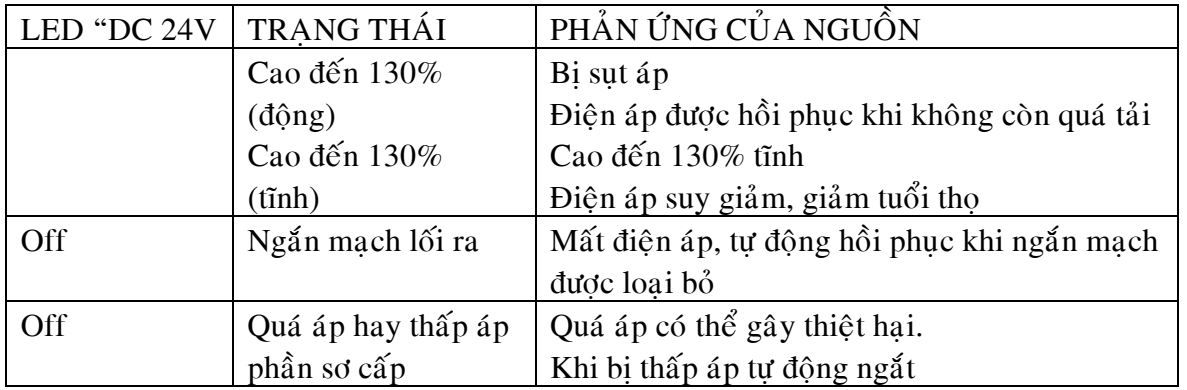

### Kiểm tra bằng cách nhìn LED ở CPU của S7 - 300

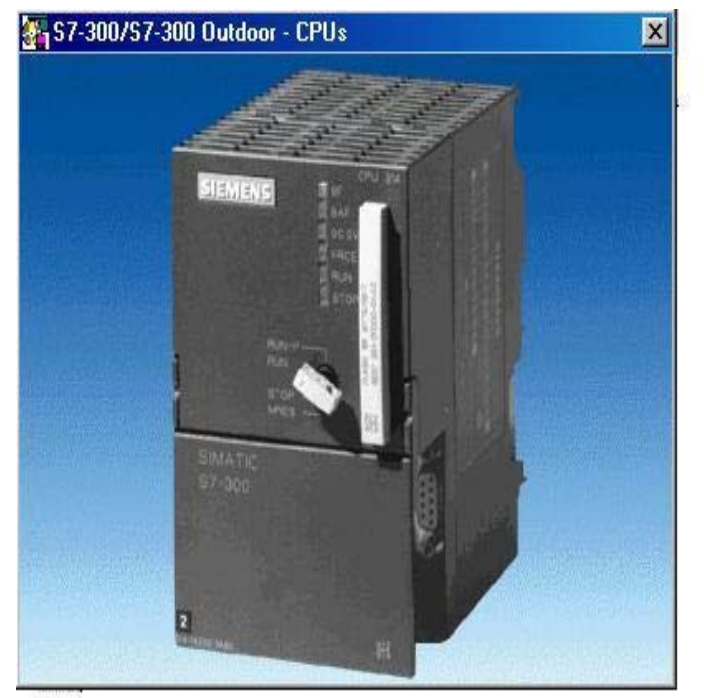

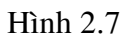

- **•** Trạng thái hiển thị LED:
- **-** SF **=** Lỗi nhóm, chương trình sai hay lỗi từ khối chuẩn đoán
- $BATF = Lõi Pin$ , Pin hết hay không có pin
- $-$  DC5V = Báo có 5 VDC
- FRCE = Sáng lên khi biến cưỡng bức tác động
- RUN = Nhấp nháy khi CPU khởi động, ổn định ở chế độ RUN
- $-$  STOP =  $\hat{O}n \, \text{dinh} \, \hat{\sigma}$  chế độ STOP

Chớp chậm khi có yêu cầu RESET bộ nhớ

- Chớp nhanh khi đang RESET bộ nhớ
- Chìa khóa công tắc: Để đặt bằng tay các trạng thái hoạt động của CPU
- $MRES$  = Reset bộ nhớ (Reset khối)

KS. Lê Ngọc Bích Trang 12

ThS. Leâ Vaên Baïn -----------S7200-S7300----------

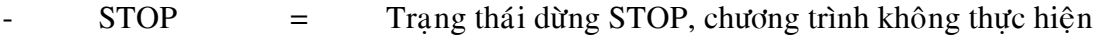

 $\text{RUN-P}$  = Trang thái chạy RUN, CPU thực hiện chương trình

RUN = Chương trình được thực hiện, hoặc có thể, tuy nhiên, chỉ đọc thôi không sửa được chương trình.

Kiểm tra bằng cách nhìn LED ở khối Digital

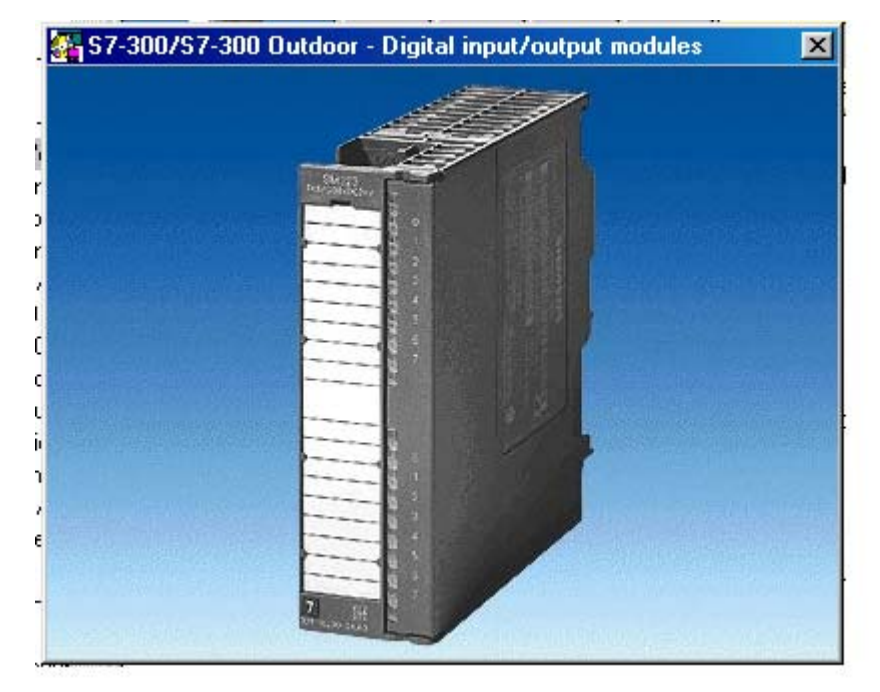

#### Hình 2.8

Mỗi kênh vào/ra của các modul đều được hiển thị bằng LED. Chúng có công dung có thể cho biết vị trí lỗi của chương trình. Chúng chỉ thị trạng thái quy trình hoặc trang thái bên trong trước bộ giao tiếp quang điện.

#### **2.3.1 S7-200**

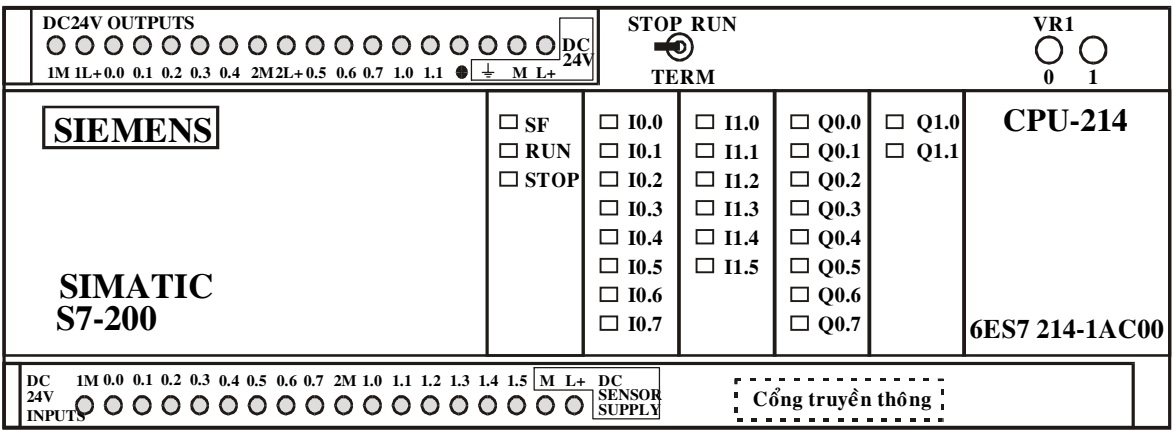

Hình 2.9

 $\div$  Tích hợp CPU, I/O nguồn cung cấp vào một Module. Có nhiều loại CPU: CPU212, CPU 214, CPU 215, CPU 216... Hình dáng CPU 214 thông dụng nhất được mô tả trên hình 2.1.

- $\triangleleft$  Các Module mở rông (EM) (External Modules):
	- Module ngõ vào Digital: 24V DC, 120/230V AC
	- Module ngõ ra Digital: 24V DC, ngắt điện từ
	- $\checkmark$  Module ngõ vào Analog: Ap, dòng, điện trở, cặp nhiệt
	- Module ngõ ra Analog: Ap, dòng

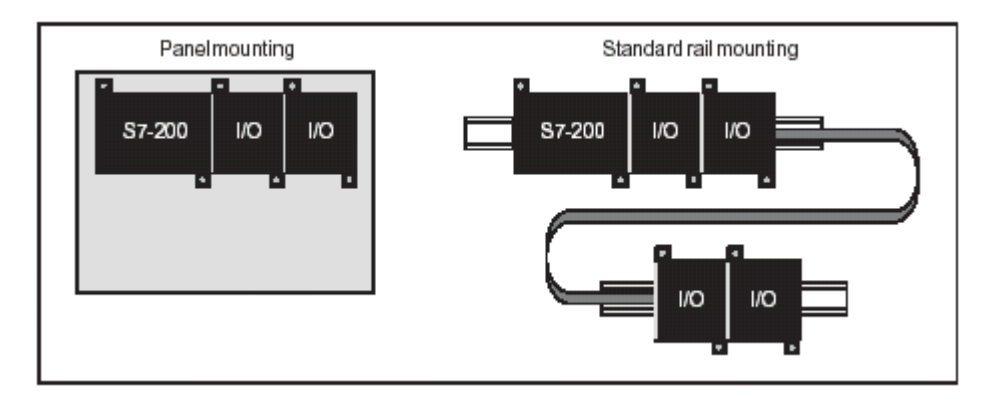

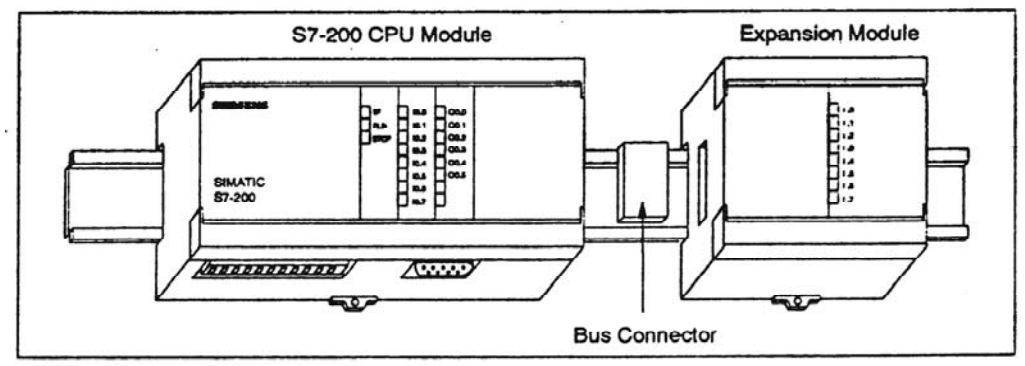

Hình 2.10 Ráp nối Module mở rộng

 $\bullet$  Module liên lac xử lý (CP) (Communication Processor)

Module CP 242-2 có thể dùng để nối S7-200 làm chủ module giao tiếp AS.Kết quả là, có đến 248 phần tử nhị phân được điều khiển bằng 31 Module giao tiếp AS. Gia tăng đáng kể số ngõ vào và ngõ ra của S7-200.

- ❖ Phụ kiện
	- Bus nối dữ liệu (Bus connector).
- ❖ Các đèn báo trên CPU

Các đèn báo trên mặt PLC cho phép xác định trạng thái làm việc hiện hành của PLC:

SF (đèn đỏ) : khi sáng sẽ thông báo hệ thống PLC bị hỏng.

RUN (đèn xanh) : khi sáng sẽ thông báo PLC đang làm việc và thực hiện chương trình được nap vào máy.

STOP(đèn vàng) : khi sáng thông báo PLC đang ở chế độ dừng. Dừng chương trình đang thực hiện laïi.

Ix.x (đèn xanh) : Thông báo trạng thái tức thời của cổng vào PLC: Ix.x (x.x =  $0.0 \div 1.5$ ). Đèn này báo hiệu trang thái của tín hiệu theo giá trì logic của cổng.

Qy.y (đèn xanh) : Thông báo trang thái tức thời của cổng ra PLC: Qy.y (y.y =  $0.0 \div 1.1$ ). Đèn này báo hiệu trạng thái của tín hiệu theo giá trị logic của cổng.

 $\bullet$  Công tắc chon chế đô làm việc của CPU:

Công tắc này có 3 vị trí : RUN – TERM - STOP, cho phép xác lập chế độ làm việc của PLC.

**-RUN** : Cho phép PLC vân hành theo chương trình trong bô nhớ. Khi trong PLC đang ở RUN, nếu có sư cố hoặc gặp lênh STOP, PLC sẽ rời khỏi chế đô RUN và chuyển sang chế đô STOP.

ThS. Lê Văn Bạn ----------------S7200-S7300-------

**- STOP:** Cưỡng bức CPU dừng chương trình đang chạy và chuyển sang chế độ STOP. Ở chế độ STOP, PLC cho phép hiệu chỉnh lại chương trình hoặc nạp chương trình mới.

**- TERM :** Cho phép máy lâp trình tư quyết đinh chế đô làm viêc của CPU hoặc ở chế đô RUN hoặc STOP.

#### **2.4 GIỚI THIỆU CẤU TẠO PHẦN CỨNG CÁC KIT THÍ NGHIỆM S7-300, S7-200 2.4.1 S7-300**

Bộ điều khiển PLC S7–300 Station 1200 bao gồm các module sau:

*2.4.1.1 Khoái CPU-312 :*

CPU-312 IMF sử dụng cho hệ thống thí nghiệm với thế nuôi 24VDC, có bổ sung 10 lối vào số  $/24VDC$ , và 6 lối ra  $/24VDC$ .

*2.4.1.2 Digital Input Module (DI) SM 321 DI 16 x DC24V (hình 2.11)*

- 16 lối vào số (digital) độc lập và cách ly, điện thế cho lối vào 24V/10mA, chỉ thi LED trang thái vào
- Điện thế nuôi cho khối (qua chân L+  $\&$  M): 24V.
- Chức năng mở rộng lối vào điều khiển cho CPU S7-300.

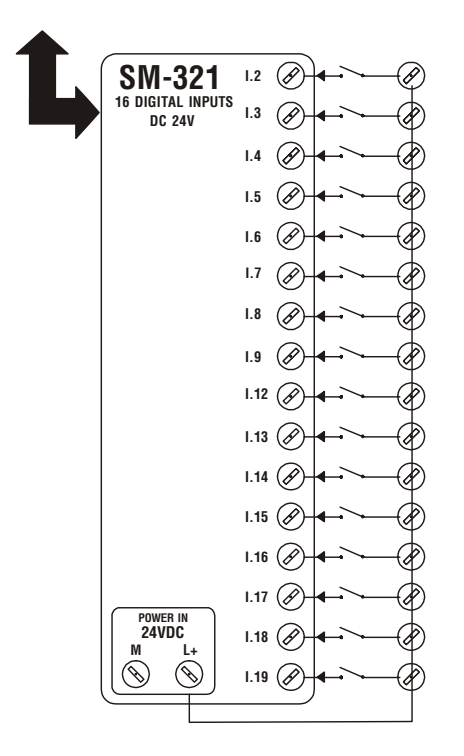

Hình 2.11: Sơ đồ khối SM 321 DI 16 x DC 24V / 321 - 1BH02-0AA0

*2.4.1.3 Digital Output Module (DO) SM 322 (hình 2.12)*

- 8 lối ra relay độc lập, dòng giới hạn ở tiếp điểm relay: 2A. Chỉ thị LED trạng thái ra.
- Điện thế nuôi cho khối (qua chân L+ & M): 24V.

ThS. Leâ Vaên Baïn -----------S7200-S7300----------

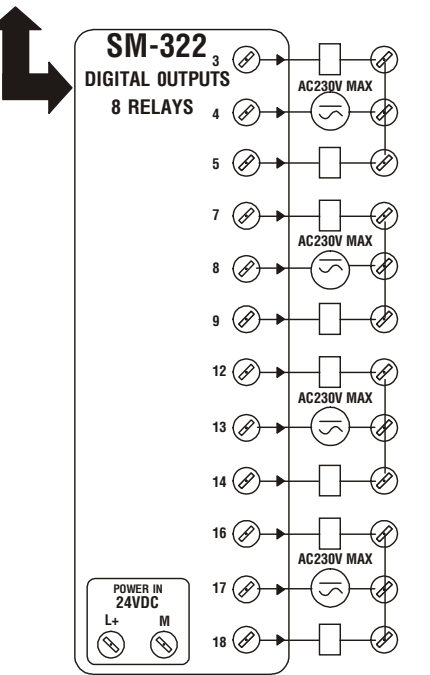

Hình 2.12 Sơ đồ khối SM 322 DO 8 x RELAY AC 230V / 322-1HF01-0AA0

- Chức năng mở rộng lối ra điều khiển cho CPU S7-300.

*2.4.1.3 Analog Input Module SM 331(hình 2.13)*

- 2 lối vào analog độc lập, phân giải 12 bit,
- Điện thế nuôi cho khối (qua chân L+ & M): 24V.
- Chức năng mở rộng lối vào điều khiển cho CPU S7-300.

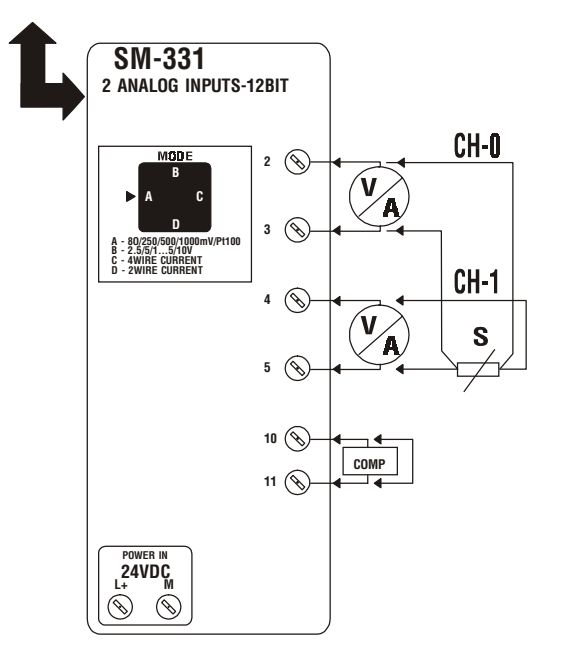

Hình 2.13 *Sô ñoà khoái SM 331 AI 2 x 12 bit / 331-7KB02-0AB0*

KS. Lê Ngọc Bích Trang 16

ThS. Lê Văn Bạn ----------------S7200-S7300---

*2.4.1.4 Analog Ouput Module SM 332 (Hình 2.14)*

- 2 lối ra analog độc lập, phân giải 12 bit,
- Điện thế nuôi cho khối (qua chân L+ & M):  $24V$ .
- Chức năng mở rộng lối ra điều khiển cho CPU S7-300.

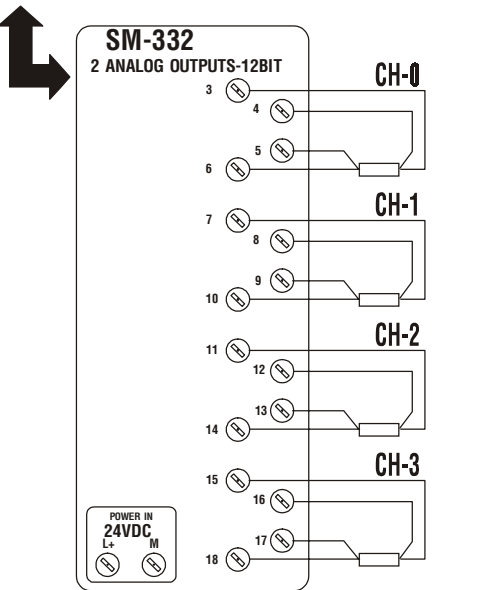

Hình 2.14 *Sô ñoà khoái SM 332 AO 4 x 12 bit / 332-5HD01-0AB0*

#### *2.4.1.5 Caùc khoái phuï trôï cho thí nghieäm*

Các khối phụ trợ cho thí nghiệm gồm các module chứa công tắc, relay, đèn báo, có cấu trúc như trên hình 1.9.

#### ¾ **Khoái Contact LSW-16**

Chứa 16 công tắc đơn, phuc vu cho việc tao các trang thái lối vào cho PLC.

¾ **Khoái Relay RL-16**

Chứa 16 relay 24V, sử dụng với tác động điều khiển từ lối ra PLC.

**► Khối Đèn LL-16** 

Chứa 16 đèn 24V, sử dụng để chỉ thị trạng thái điều khiển.

¾ **Khoái AM-1 Simulator**

Chứa 3 biến trở 10kΩ, điện thế cấp 24V, cho phép tao các điện thế DC cho thí nghiệm.

#### ¾ **Khoái DCV-804 Meter**

Chứa ADC với hiển thi  $4^{1/2}$  digits, cho phép đo điện thế DC tao ra từ hệ PLC.

#### $\triangleright$  Khối nguồn 24V / 5A

Cung cấp nguồn nuôi cho các modules.

ThS. Lê Văn Bạn ---------------S7200-S7300--

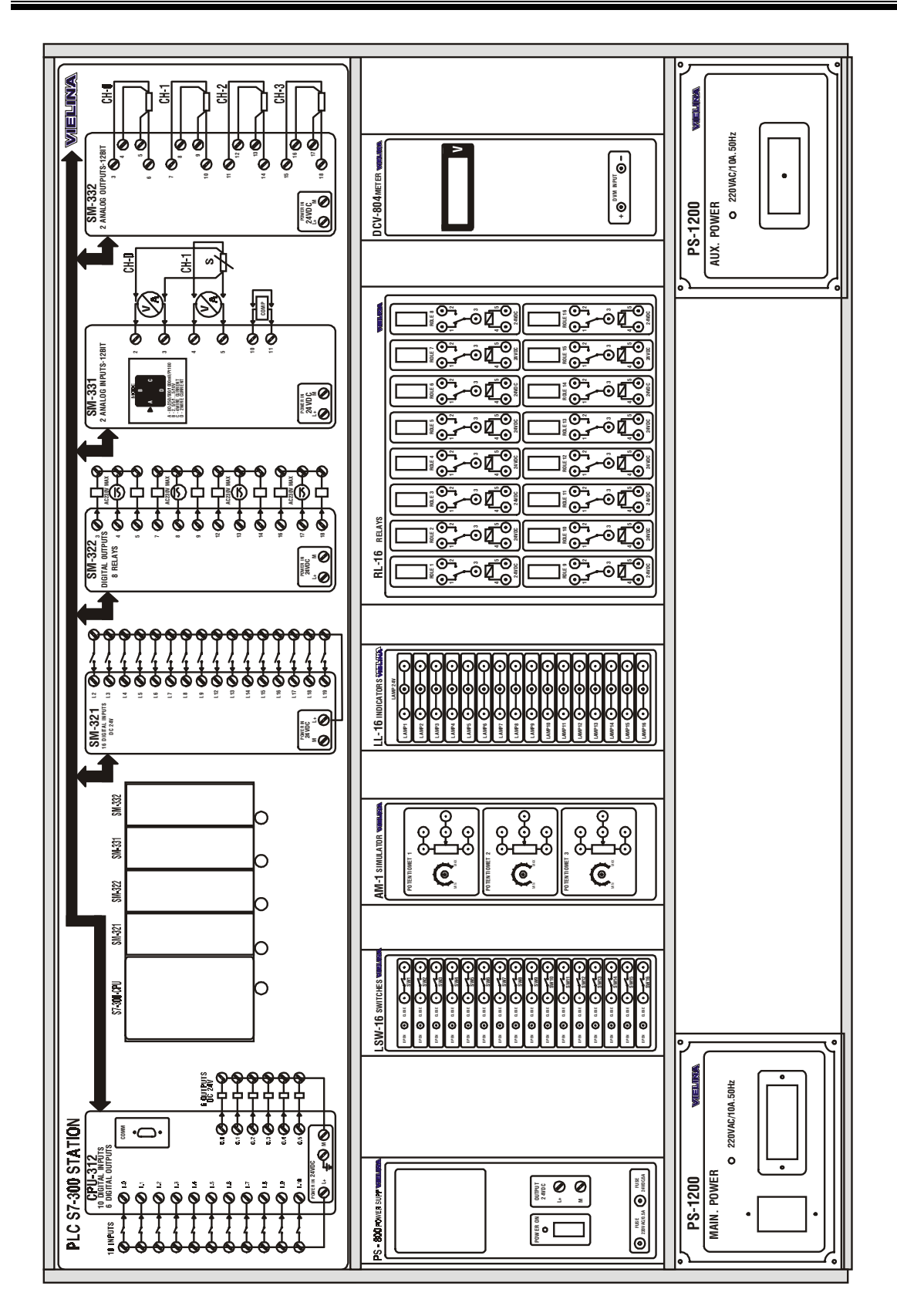

Hình 2.15

KS. Lê Ngọc Bích Trang 18

ThS. Lê Văn Bạn --------------S7200-S7300----------

#### **2.4.2 S7-200**

Hệ thống bao gồm các thiết bị :

- 1. Bộ điều khiển PLC-Station 1200 chứa :
- CPU-214 : AC Power Supply, 24VDC Input, 24VDC Output
- Digital Input / Output EM 223 : 4x DC 24V Input, 4x Relay Output
- Analog Input / Output EM 235 : 3 Analog Input, 1 Analog Output 12bit
- 2. Khối Contact LSW-16
- 3. Khối Relay RL-16
- 4. Khối Đèn LL-16
- 5. Khối AM-1 Simulator
- 6. Khối DCV-804 Meter
- 7. Khối nguồn 24V PS-800
- 8. Máy tính.
- 9. Các dây nối với chốt cắm 2 đầu

#### **Moâ taû hoaït ñoäng cuûa heä thoáng**

- 1. Các lối vào và lối ra CPU cũng như của các khối Analog và Digital được nối ra các chốt cắm.
- 2. Các khối PLC STATION 1200, DVD 804 và PS 800 sử dụng nguồn 220VAC
- 3. Khối RELAY 16 dùng các RELAY 24VDC
- 4. Khối dèn  $LL 16$  dùng các đèn 24V
- 5. Khối AM 1 dùng các biến trở  $10KΩ$

Dùng các dây nối có chốt cắm 2 đầu và tùy từng bài toán cụ thể để đấu nối các lối vào / ra của CPU 214, khối Analog EM235, khối Digital EM222 cùng với các đèn, contact, Relay, biến trở, và khối chỉ thị DCV ta có thể bố trí rất nhiều bài thực tập để làm quen với cách hoạt động của một hệ thống PLC, cũng như cách lập trình cho một hệ PLC.

### **Chương 3: KIẾN THỨC CƠ SỞ**

### **3.1 KŸ THUÂT SỐ VÀ LOGIC SỐ CƠ BẢN**

#### **3.1.1 Bieán vaø haøm soá hai giaù trò**

Biến hai trị, hay còn gọi biến Boole là loại hàm số mà miền giá trị của nó chỉ có hai phần tử. Ta sẽ ký hiệu chúng bằng những chữ nhỏ in nghiêng như *x*, y, u, v, ... và phần tử của chúng là 0 và 1. Ví du

- ≻ Công tắt là một biến Boole với 2 giá trị: đóng (ký hiệu là 1) và mở (ký hiệu là 0).
- $\triangleright$  Đèn hiệu cũng là một biến Boole với hai trang thái: Sáng (ký hiệu là 1) và tắt  $(k\acute{\text{y}})$  hiệu là 0).

Hai biến Boole được goi là **độc lập nhau** nếu sư thay đổi giá trì của biến số này không ảnh hưởng đến giá trì của biến số kia. Ví du 2 công tắt trong hình 3.1 là 2 biến Boole độc lập với nhau.

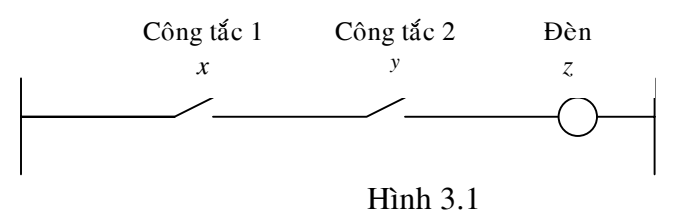

Ngược lại, nếu giá trị của một biến số y phụ thuộc vào giá trị của biến số x thì biến y được gọi là *biến phụ thuộc* của biến x. Ví dụ trong hình 3.1 thì đèn là 2 biến phụ thuộc vào biến công tắc. Đèn sẽ sáng nếu cả 2 biến công tắc có giá trì 1 và sẽ tắt nếu một trong hai biến có giá trì 0.

Hàm hai trị là mô hình toán học mô tả sự phụ thuộc của một biến Boole vào các biến Boole khác. Chẳng hạn như để biểu diễn sự phụ thuộc của đèn, ký hiệu là *z*, vào 2 biến công tắc, ký hiệu là *x* và *y*, ta viết

 $z = f(x, y)$ 

KS. Lê Ngọc Bích Trang 20

ThS. Lê Văn Bạn ----------------S7200-S7300----

Một cách tổng quát hàm hai trị mô tả sự phụ thuộc của biến số y vào n biến  $x_1, x_2$ , *…, x<sub>n</sub>* có dang

 $y = f(x_1, x_2, ..., x_n).$ 

Việc mô tả sự phụ thuộc của một biến Boole này vào các biến Boole khác thành hàm hai trị dựa vào ba phép tính cơ bản. Đó là phép tính và (ký hiệu là ^), hoặc (ký hiệu là v), phủ đỉnh (ký hiệu là) được đỉnh nghĩa như sau:

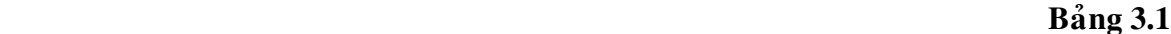

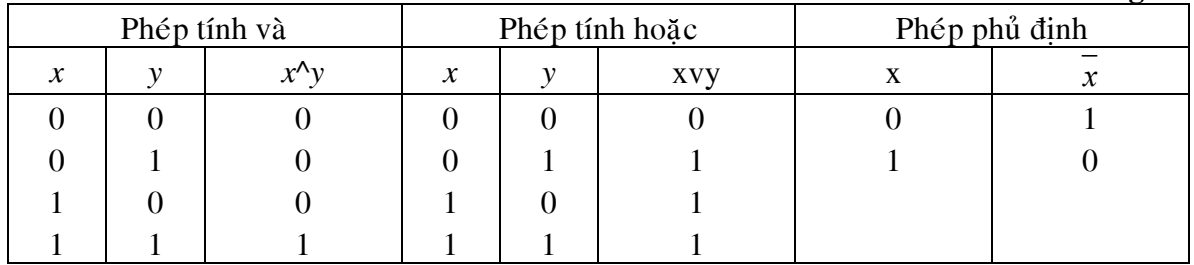

Ví dụ, hàm  $f(x, y)$  biểu diễn biến đèn *z* phụ thuộc vào hai biến công tắc *x*, y sẽ là:  $z = f(x, y) = x^2y = x. y$ 

#### **3.1.2 Tính chaát**

 $x^{\wedge}I = I^{\wedge}x = x$ , với *x* thuộc **B**  $\rightarrow$  1 là phần tử đơn vị của phép toán ^.  $xv0 = 0v = x$ , với *x* thuộc **B**  $\rightarrow$  0 là phần tử đơn vi của phép toán v.  $xvy = yvx$  (Tính giao hoán)  $xv(y^2z) = (xvy)^2z$  (Tính kết hợp)  $(x^{\Lambda}y)v(xv y) = x$  $x = x, \forall x \in B$  $x = x.x = xvx, \forall x \in B$  $x.x = 0, \forall x \in B$  $1 \vee x = 1, \forall x \in B$  $0 \vee x = x, \forall x \in B$  $xvx = 1, \forall x \in B$  $x.y = xyy, \forall x, y \in B$  $xvy = x.y, \forall x, y \in B$  $(xvy).z = (x.z)v(y.z), \forall x, y, z \in B$  $(x.y)vz = (xvz) \cdot (yvz), \forall x, y, z \in B$ 

### **3.1.3 Xác định công thức hàm hai trị từ bảng chân lý**

Ta sẽ xét bài toán ngược là tìm công thức biểu diễn hàm f( $x$ ) từ bảng giá trị chân lý đã biết của hàm đó. Công việc này là cần thiết vì trong thực tế nhiều bài toán tổng hợp bộ điều khiển được bắt đầu từ bảng chân lý.

KS. Lê Ngọc Bích Trang 21

ThS. Lê Văn Bạn ----------------S7200-S7300----

Trước hết hãy làm quen với hai khái niệm mới là *biểu thức nguyên tố tổng* và *biểu thức nguyên tố tích* nếu trong  $T(x)$ :

- $\triangleright$  Có mặt tất cả các biến số x<sub>k</sub>, k=1, 2,..., n và mỗi biến chỉ xuất hiện một laàn,
- $\triangleright$  Chỉ cấu thành bởi hai phép tính  $\wedge$ , hoặc v, .

Ví du:

$$
T_1(x_1, x_2, x_3) = \overline{x_1}.x_2.x_3 \qquad \text{(tao bði 2 phép toán \,^-,),}
$$

$$
T_2(x_1, x_2, x_3) = \overline{x_1} \vee x_2 \vee \overline{x_3}
$$
 (tao bởi 2 phép toán),

Là các biểu thức nguyên tố.

Biểu thức nguyên tố với 2 phép tính ^, <sup>n</sup> được gọi là *biểu thức nguyên tố tích* còn biểu thức nguyên tố với 2 phép tính v,  $\overline{\phantom{a}}$  gọi là *biểu thức nguyên tố tổng*. Trong ví dụ trên T<sub>1</sub> là biểu thức nguyên tố tích còn T<sub>2</sub> gọi là *biểu thức nguyên tố toång.*

 $\Theta$ ể tiện cho việc trình bày ta quy ước:

$$
\overline{x_k} = x_k^0 \quad \text{and} \quad x_k = x_k^1
$$

vậy một biểu thức nguyên tố tích  $T_N(x)$  với n biến 2 trị  $x_1, x_2, ..., x_n$  có dạng

$$
T_N(x) = x_1^{q_1} x_2^{q_2} \dots x_n^{q_n} = \prod_{k=1}^n x_k^{q_k}
$$

và một biểu thức nguyên tố tổng  $T_C(x)$  với n biến 2 trị  $x_1, x_2, ..., x_n$  có dạng

$$
T_C(x) = x_1^{q_1} \vee x_2^{q_2} \vee \ldots \vee x_n^{q_n} = \sum_{k=1}^n x_k^{q_k}
$$

Trong đó

 $q_k=0$  nếu biến  $x_k$  xuất hiện dưới dạng phủ định

 $q_k=1$  nếu biến  $x_k$  xuất hiện dưới dạng không phủ định

Từ đinh nghĩa ta thấy các biểu thức nguyên tố có các đặc điểm:

- $\Box$  Biểu thức nguyên tố tích T<sub>N</sub>(x) có giá trị 1 khi và chỉ khi tất cả các thừa số cùng có giá trị 1. Như vậy nếu  $x_k$  xuất hiện trong biểu thức dang phủ định (q<sub>k</sub>=0) thì x<sub>k</sub> phải có giá trị 0 và ngược lai nếu q<sub>k</sub> =1 thì  $x_k$  phải có giá trị 1.
- $\Box$  Biểu thức nguyên tố tổng T<sub>C</sub>(x) có giá trị 0 khi và chỉ khi tất cả các thương số cùng có giá trị 0. Như vậy nếu  $x_k$  xuất hiện trong biểu thức dang phủ đinh (q<sub>k</sub>=0) thì x<sub>k</sub> phải có giá trì 1 và ngược lai nếu q<sub>k</sub> =1 thì  $x_k$  phải có giá trị 0.

Bây giờ ta xác định biểu thức hàm hai trị từ bảng chân lý của nó.

**Xaùc ñònh nhôø bieåu thöùc nguyeân toá tích**

Biểu thức hàm hai trị f(x) sẽ tương đương với kết quả phép HO $AC$  của tất cả các biểu thức nguyên tố tích của các hàng có giá trị 1 trong bảng chân lý. Ta sẽ minh hoa nguyên tắt bằng một ví dụ.

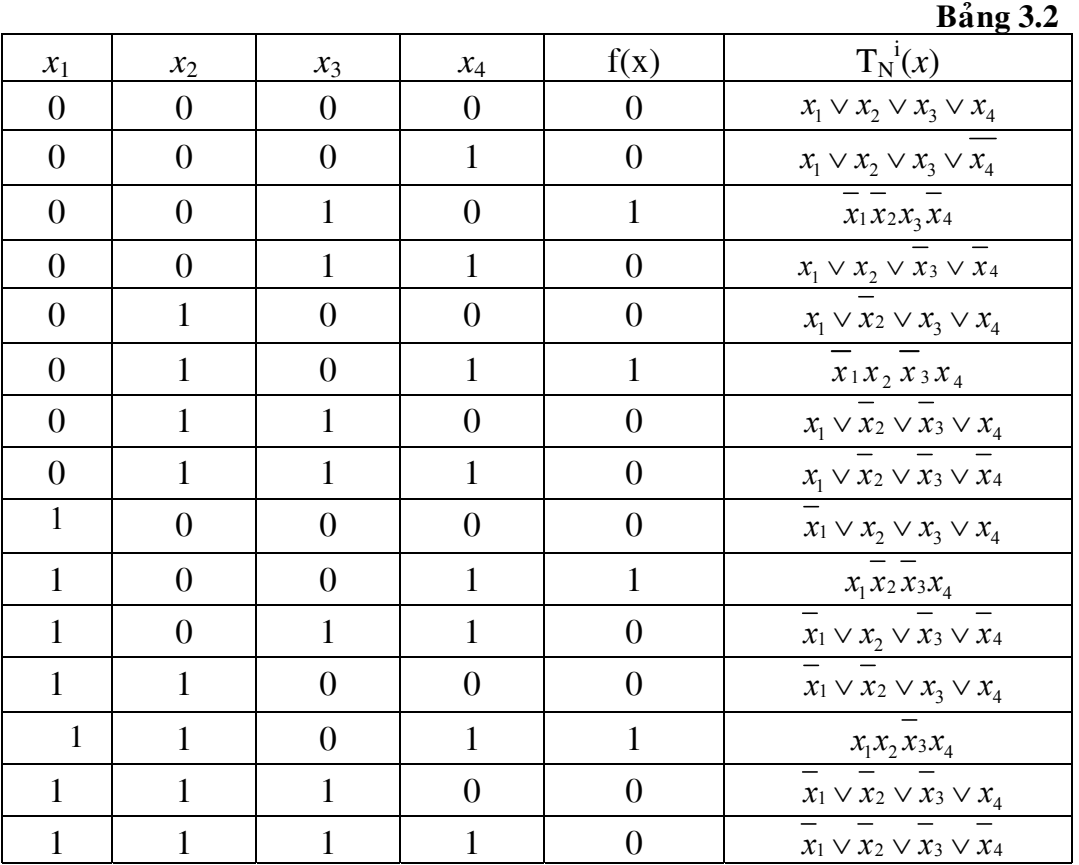

Suy ra:  $f(x) = (\overline{x_1 x_2 x_3 x_4}) \vee (\overline{x_1 x_2 x_3 x_4}) \vee (x_1 \overline{x_2 x_3 x_4}) \vee (x_1 \overline{x_2 x_3 x_4})$ 

### **Xaùc ñònh nhôø bieåu thöùc nguyeân toá toång**

Biểu thức hàm hai trì f(x) sẽ tương đương với kết quả phép AND của tất cả các biểu thức nguyên tố tổng của các hàng có giá trị 0 trong bảng chân lý. Ta sẽ minh hoa nguyên tắt bằng ví du trên.

Suy ra:  $f(x) = (x_1 \vee x_2 \vee x_3 \vee x_4)(x_1 \vee x_2 \vee x_3 \vee x_4)(x_1 \vee x_2 \vee x_3 \vee x_4)$  $(x_1 \vee x_2 \vee x_3 \vee x_4)(x_1 \vee x_2 \vee x_3 \vee x_4)(x_1 \vee x_2 \vee x_3 \vee x_4)(x_1 \vee x_2 \vee x_3 \vee x_4)$  $(\overline{x_1} \vee \overline{x_2} \vee \overline{x_3} \vee \overline{x_4})(\overline{x_1} \vee \overline{x_2} \vee \overline{x_3} \vee \overline{x_4})(\overline{x_1} \vee \overline{x_2} \vee \overline{x_3} \vee \overline{x_4})$ 

### 1.1.4 Biểu diễn số nguyên dương

### $\div$  Biểu diễn trong hệ cơ số 10

Một số nguyên dương u<sub>k</sub> bất kỳ, trong hệ cơ số 10 bao giờ cũng được biểu diễn đầy đủ bằng dãy các con số nguyên từ 0 đến 9. Ví du  $u_k = 259$  được biểu diễn bằng 3 con số: 2, 5 và 9 và cách biểu diễn đó được hiểu là

 $U_k = 2.10^2 + 5.10^1 + 9.10^0$ 

Một cách tổng quát khi biểu diễn trong hệ cơ số 10 u<sub>k</sub> có dang

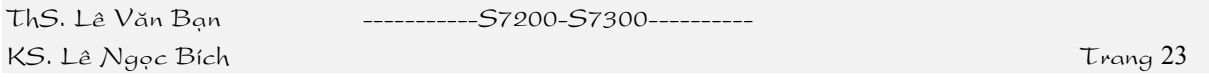

 $U_k = a_n . 10^n + a_{n-1} . 10^{n-1} + ... + a_1 . 10^1 + a_0 . 10^0$  (3.1) với 0 <= a<sub>i</sub> <= 9 Như vậy việc biểu diễn u<sub>k</sub> trong hệ cơ số 10 là sự biến đổi u<sub>k</sub> thành tập hữu hạn n+1 số nguyên  $a_i$ , i=0, 1, ..., n thoả 0 <=  $a_i$  <= 9.

Số các giá trì mà a<sub>i</sub> có được do hệ cơ số biểu diễn u<sub>k</sub> quyết đình. Trong trường hợp này u<sub>k</sub> được biểu diễn trong hệ cơ số 10 nên a<sub>i</sub> có 10 giá trị.

#### **❖** Biểu diễn trong hệ cơ số 2

Cách biểu diễn u<sub>k</sub> trong hệ cơ số 10 chưa phù hợp với nguyên tắc mạch điện của bộ điều khiển số vì u<sub>k</sub> có các phần tử đa trị 0<=a<sub>i</sub><=9. Ta biến đổi biểu thức  $(3.1)$  về dang sau

 $U_k = x_n \cdot 2^n + x_{n-1} \cdot 2^{n-1} + ... + x_1 \cdot 2^1 + x_0 \cdot 2^0$  với  $a_i = 0, 1$  (3.2)

Với việc thay đổi này các tham số  $x_i$ , i=0,1,...,n sẽ trở thành những đại lượng hai trì 0 hoặc 1. Nếu sử dung vector hàng để biểu diễn ta sẽ có

 $U_k \rightarrow$  $X_n | X_{n-1} | ... | X_1 | X_0$ 

ta sẽ đi đến dạng biểu diễn thông dụng bằng mạch điện cho tín hiệu số. Mỗi ô vuông trong cách biểu diễn trên gọi là một bit và mỗi bit là một biến hai trị.

Số các bit của vector x quyết định miền giá trị cho u<sub>k</sub>. Với n+1 bit trong (3.2) thì miền giá trị của u<sub>k</sub> sẽ là tập các số nguyên dương trong khỏang  $0 \le u_k \le 2^{n+1} - 1$ 

Một dãy 8 bit được gọi là 1 byte. Hai byte gọi là 1 từ (word) và 2 từ gọi là từ kép (double word). Trong kỹ thuật PLC nói riêng và điều khiển số nói chung người ta thường biểu diễn u<sub>k</sub> bằng một byte, 1 từ hoặc 1 từ kép.

Biểu diễn  $u_k$ =205 thành một byte:

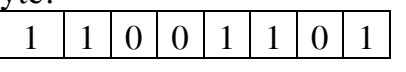

Môt từ:

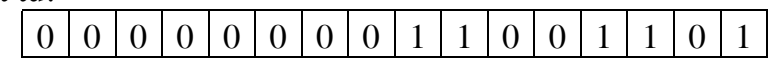

Cách biểu diễn trong hệ cơ số 2 như vậy không ảnh hưởng tới thói quen tính toán của ta trong hê thâp phân như công trư. Tuy nhiên vẫn phải để ý rằng do  $x_i$  chỉ bằng 0 hoặc 1 nên khi cộng có tổng lớn hơn 1 ta phải viết  $x_i = 0$  và nhớ 1 sang hàng sau. Ví du khi cộng 53 và 27 trong hệ cơ số 2 sẽ có

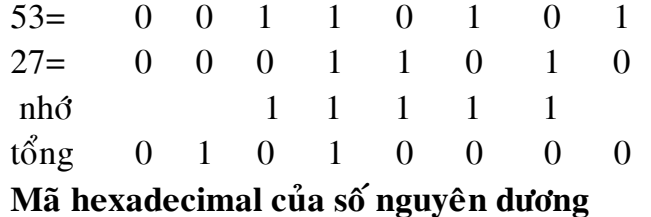

KS. Lê Ngọc Bích Trang 24

ThS. Leâ Vaên Baïn -----------S7200-S7300----------

Giống như cách biểu diễn u<sub>k</sub> trong hệ cơ số 10 và 2, trong hệ cơ số 16, số nguyên  $u_k$  có dang

 $U_k = h_n .16^n + h_{n-1} .16^{n-1} + ... + h_1 .16^1 + h_0 .16^0$  với 0 <= h<sub>i</sub> <= 15(3.3)

và tham số h<sub>i</sub> là những biến 16 trị. Các số của h<sub>i</sub> ký hiệu là 0, 1, 2, 3, 4, 5, 6, 7, 8, 9, A, B, C, D, E, F trong đó các ký tư khi chuyển sang hệ thập phân sẽ tương đương với A=10, B=11, C=12, D=13, E=14, F=15

Để bộ điều khiển số hiểu được dạng biểu diễn của u<sub>k</sub>, người ta đã chuyển các tham số h<sub>i</sub> sang hệ cơ số 2. Do mỗi tham số có 16 giá trì nên người ta cũng chỉ cần 4 bit là đủ để biểu diễn chúng.

Một mảng 4 bit có tên gọi là một *Nipple* 

Ví du, số nguyên dương  $u_k = 7723$  trong hệ cơ số 10, khi chuyển sang cơ số 16 sẽ là 1E2B vì

$$
7723 = 1.163+14.162+2.16+11
$$
  
1 E 2 B

và do đó dang Hexadecimal của nó sẽ là

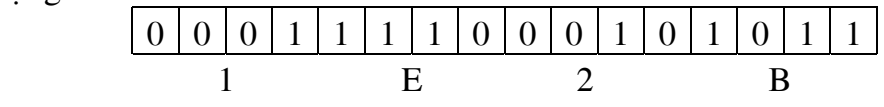

#### **Maõ BCD cuûa soá nguyeân döông**

Ta đã biết mã Hexadecimal là kiểu sử dung biến hai trì để thể hiện các chữ số h<sub>i</sub>, khi  $u_k$  được biểu diễn trong hệ cơ số 16. Hoàn toàn tương tự, mã BCD là dạng dùng biến hai trị thể hiện những chữ số  $0 \lt a_i \lt 9$  khi biểu diễn u<sub>k</sub> trong hệ cơ số 10 theo công thức

 $U_k = a_n 10^n + a_{n-1} 10^{n-1} + ... + a_1 10^1 + a_0 10^0$  với  $a_i$  thuộc {0,9}(3.3)

Ví du. Uk = 259 được biểu diễn nhờ 3 con số 2, 5 và 9 và do đó mã BCD của nó có dang

001001011001 2 5 9

Chuyển đổi số:

 $\triangleright$  Thập phân  $\rightleftarrows$  Nhị phân

VD: Chuyển số nhị phân 11011001 thành số thập phân  $U_k = 1.2^7 + 1.2^6 + 0.2^5 + 1.2^4 + 1.2^3 + 0.2^2 + 0.2^1 + 1.2^0$  $128 + 64 + 0 + 16 + 8 + 0 + 0 + 1 = 217$ VD: Chuyển số thập phân 217 thành số nhi phân  $217:2=108$  du 1  $108:2=54$  du 0 54:2 =  $27$  du 0  $27:2 = 13$  du 1

KS. Lê Ngọc Bích Trang 25

ThS. Leâ Vaên Baïn -----------S7200-S7300----------

```
13:2 = 6 du 1
            6:2 = 3 du 0
            3:2 = 1 du 1
               1
           \Rightarrow u_k = 11011001\triangleright Thập phân \rightleftarrows Hexa
    VD: Chuyển số Hexa 2AC4 thành số thập phân
    U_k = 2.16^3 + 10.16^2 + 12.16^1 + 4.16^08192 + 2560 + 192 + 4 = 10948VD: Chuyển số thập phân 10948 thành số Hexa
    10948:16 = 684 du 4
    684:16 = 42 du 12 = C42 : 16 = 2 du 10 = A 2
           \Rightarrow u_k = 2AC4\triangleright Hexa \rightleftarrows Nhị phân
    VD: Chuyển số Nhị phân 1100 1011 0011 1001 thành số Hexa
     1100 = 1.2^{3} + 1.2^{2} + 0.2^{1} + 0.2^{0} = 12 = C1011 = 1.2<sup>3</sup>+0.2<sup>2</sup>+1.2<sup>1</sup>+1.2<sup>0</sup>= 11 = B0011 = 0.2^3 + 0.2^2 + 1.2^1 + 1.2^0 = 31001 = 1.2^3 + 0.2^2 + 0.2^1 + 1.2^0 = 9= > u_k = CB39VD: Chuyển số Hexa CB39 thành số Nhị phân
    Chú ý cách nhơ giá trì thập phân của 4 bit: 8 \times 4 \times 2 \times 1C=12 = 8+4 = 1100B=11 = 8+3 = 10113 = 2+1 = 00119 = 8 + 1 = 1001\Rightarrow u<sub>k</sub> = 1100 1011 0011 1001
\triangleright BCD \rightleftarrows Nhị phân
    Cách chuyển hoàn toàn tương tự với BCD \rightleftarrows Hexa
    VD: Chuyển số Nhi phân 0010 0111 0101 thành số BCD
    0010 = 20111 = 0 + 4 + 2 + 1 = 70101 = 0 + 4 + 0 + 1 = 5\Rightarrow u_k = 275VD: Chuyển số BCD 275 thành số Nhị phân
    2 = 00107 = 4 + 2 + 1 = 01115 = 4 + 1 = 0101
```
ThS. Lê Văn Bạn ---------------S7200-S7300-----

 $\Rightarrow$  u<sub>k</sub> = 0010 0111 0101

### 3.2 CÁC VÙNG DỮ LIỆU, VÙNG NHỚ, CÁC QUY ĐỊNH VỀ DỮ LIỆU VÀ CÁCH TRUY CẶP ĐỊA CHỈ TRÊN PLC

#### **3.2.1 S7-300**

Kiểu dữ liệu và phân chia bộ nhớ

• Kiểu dữ liệu

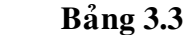

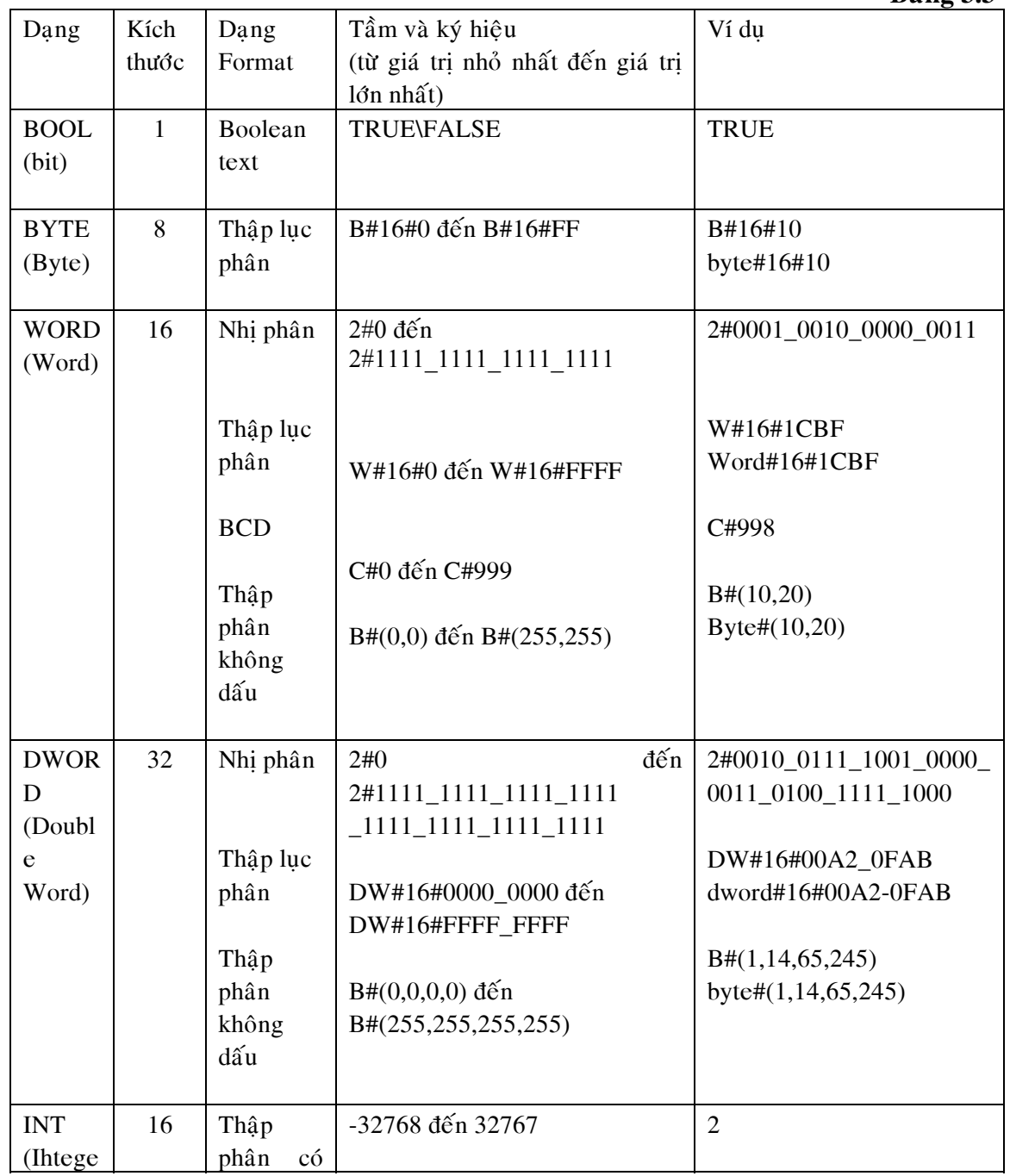

ThS. Lê Văn Bạn --------------S7200-S7300----------

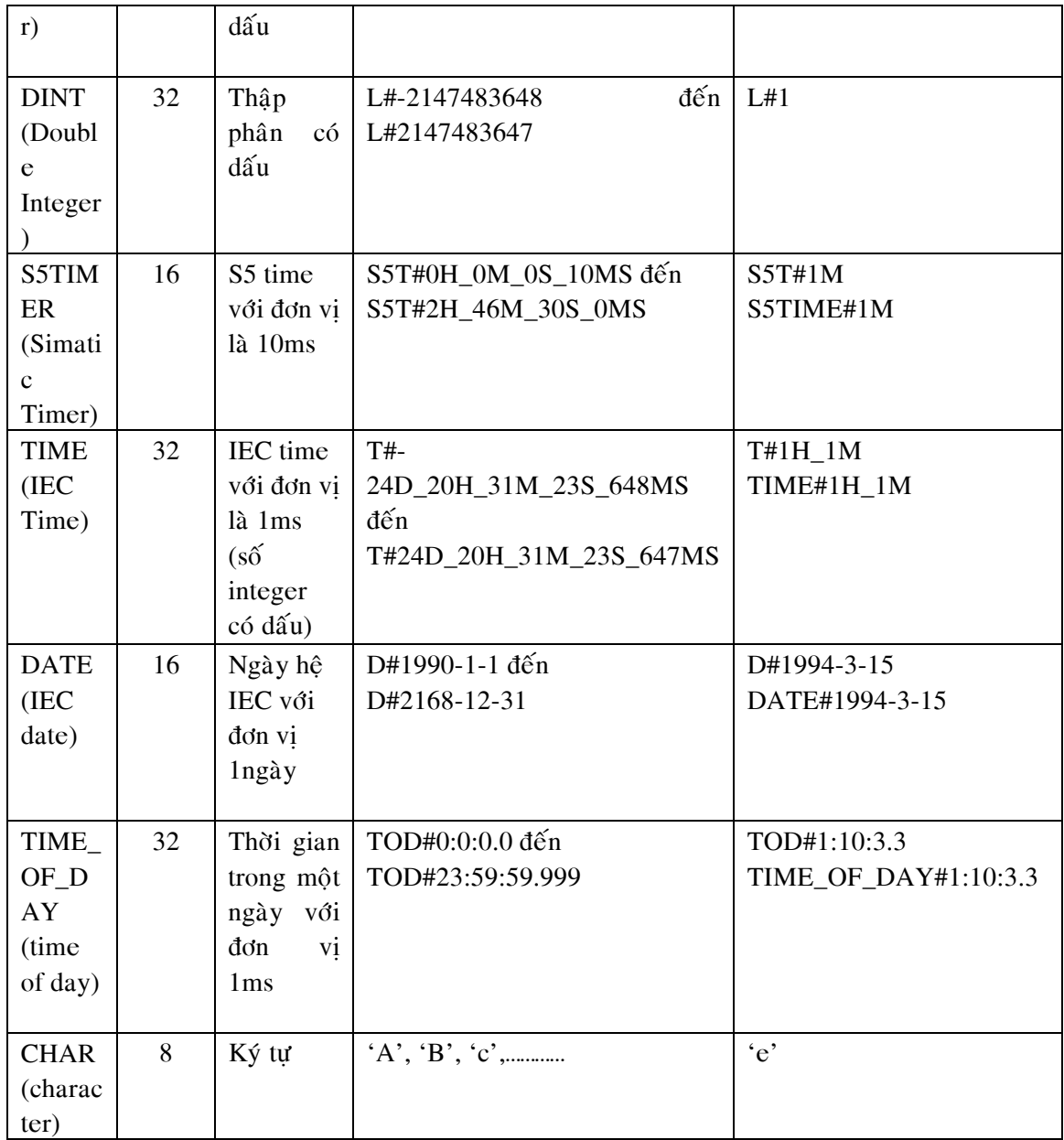

### Cấu trúc bộ nhớ của CPU

Bộ nhớ của S7-300 được chia thành 3 vùng chính

• Vùng chứa chương trình ứng dung. Vùng nhớ chương trình được chia thành 3 miền OB (Organisation Block): Miền chứa chương trình tổ chức.

FC (Function): Miền chứa chương trình con được tổ chức thành hàm có biến hình thức để trao đổi dữ liệu với chương trình đã gọi nó.

FB (Function Block): Miền chứa chương trình con, được tổ chức thành hàm và có khả năng trao đổi dữ liệu với bất cứ một khối chương trình nào khác. Các dữ liệu này phải được xây dựng thành một khối dữ liệu riêng (gọi là DB-Data Block).

ThS. Lê Văn Bạn ----------------S7200-S7300---

• Vùng chứa tham số của hệ điều hành và chương trình ứng dung, được phân chia thành 7 miền khác nhau gồm

I (*Process image Input*): Miền bộ điệm các dữ liệu cổng vào số. Trước khi bắt đầu thực hiện chương trình, PLC sẽ đọc giá trì logic của tất cả các cổng đầu vào và cất giữ chúng trong vùng nhớ I. Thông thường chương trình ứng dung không đọc trực tiếp trang thái logic của cổng vào số mà chỉ lấy dữ liệu của cổng vào từ bộ đệm I.

Q (*Process image output*): Miền bộ điệm các dữ liệu cổng ra số. Kết thúc giai đọan thực hiện chương trình, PLC sẽ chuyển giá trị logic của bộ đệm Q tới các cổng ra số. Thông thường chương trình ứng dung không trực tiếp gán giá trì tới cổng ra mà chỉ chuyển vào bô đêm O.

M: Miền các biến cờ. Chương trình ứng dung sử dung vùng nhớ này để lưu giữ các tham số cần thiết và có thể truy câp nó theo bit  $(M)$ , Byte  $(MB)$ , từ  $(MW)$ , hay từ kép (MD).

T: Miền nhớ phục vụ bộ thời gian (Timer) bao gồm việc lưu trữ giá trị thời gian đặt trước (PV- preset value), giá trị đếm thời gian tức thời (CV-Current value) cũng như giá trì logic đầu ra của bô timer.

C: Miền nhớ phuc vụ đếm (counter) bao gồm việc lưu trữ giá trị đặt trước (PVpreset value), giá trì đếm tức thời (CV-Current value) cũng như giá trì logic đầu ra của bộ counter.

PI: Miền địa chỉ cổng vào của các module tương tư (I/O external input). Các giá trì tương tư tai cổng vào của module tương tư sẽ được module đọc và chuyển tư động theo những địa chỉ. Chương trình ứng dung có thể truy cập miền nhớ PI theo từng byte (PIB), từng từ (PIW) hoặc theo từ kép (PID).

PQ: Miền địa chỉ cổng ra của các module tương tư (I/O external 0utput). Các giá trì theo những địa chỉ này sẽ được module đọc và chuyển tới các cổng ra tượng tư. Chương trình ứng dụng có thể truy cập miền nhớ PQ theo từng byte (PQB), từng từ (PQW) hoặc theo từ kép (PQD).

• Vùng chứa các khối dữ liệu, được chia làm 2 loại

**DB** (Data block): Miền chứa các dữ liêu được tổ chức thành khối. Kích thước cũng như số lượng khối do người sử dung quy đinh, phù hợp với từng bài toán điều khiển. Chương trình có thể truy cập miền này theo từng bit (DBX), byte (DBB), từ (DBW) hoặc từ kép (DBD).

L (Local data block): Miền dữ liêu đia phương, được các khối chương trình OB, FC, FB tổ chức và sử dung cho các biến nháp tức thời và trao đổi dữ liệu của biến hình thức với những khối chương trình đã gọi nó. Nội dung của một số dữ liệu trong miền nhớ này sẽ bị xoá khi kết thúc chương trình tương ứng OB, FC, FB. Miền này có thể truy nhập từ chương trình theo bit (L), byte (LB), từ (LW) hoặc từ kép (LD).

### **Nhöõng khoái OB ñaët bieät**

- OB10: Time of day Interrupt
- OB20: Time delay Interrupt
- Hardware Interrupt

ThS. Lê Văn Bạn ---------------S7200-S7300----

- OB 81: Powersuply fault
- **OB** 100: Start Up information

#### **Cách truy cập địa chỉ**

Địa chỉ ô nhớ trong Step7-300 gồm hai phần: phần chữ và phần số. Ví du

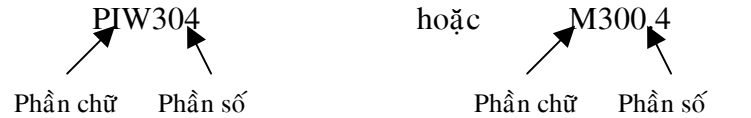

**Phần chữ** chỉ vị trí và kích thước của ô nhớ. Chúng có thể là:

- M: Chỉ ô nhớ trong miền các biến cờ có kích thước 1 bit
- $\blacksquare$  MB: Chỉ ô nhớ trong miền các biến cờ có kích thước 1 byte (8bit)
- $\blacksquare$  MW: Chỉ ô nhớ trong miền các biến cờ có kích thước 2 byte (16bit)
- $\blacksquare$  MD: Chỉ ô nhớ trong miền các biến cờ có kích thước 4 byte (32 bit)
- $\blacksquare$  I: Chỉ ô nhớ trong miền bộ đệm cổng vào số có kích thước 1 bit
- IB: Chỉ ô nhớ trong miền bộ đệm cổng vào số có kích thước 1 byte
- IW: Chỉ ô nhớ trong miền bộ đệm cổng vào số có kích thước 1 từ
- $ID: Ch<sub>i</sub> \hat{o}$  nhớ trong miền bộ đệm cổng vào số có kích thước 1 từ kép
- $\bullet$  Q: Chỉ ô nhớ trong miền bộ đệm cổng ra số có kích thước 1 bit
- $\bullet$  QB: Chỉ ô nhớ trong miền bộ đệm cổng ra số có kích thước 1 byte
- $\bullet$  QW: Chỉ ô nhớ trong miền bô đêm cổng ra số có kích thước 1 từ
- $\blacksquare$  QD: Chỉ ô nhớ trong miền bộ đệm cổng ra số có kích thước 1 từ kép
- **PIB:** Chỉ ô nhớ có kích thước 1 byte thuộc vùng peripheral input. Thường là địa chỉ cổng vào của các module tương tự.
- PIW: Chỉ ô nhớ có kích thước 2 byte thuộc vùng peripheral input. Thường là đia chỉ cổng vào của các module tương tư.
- PID: Chỉ ô nhớ có kích thước 2 từ thuộc vùng peripheral input. Thường là đia chỉ cổng vào của các module tương tư.
- PQB: Chỉ ô nhớ có kích thước 1 byte thuộc vùng peripheral output. Thường là đia chỉ cổng ra của các module tương tư.
- PQW: Chỉ ô nhớ có kích thước 2 byte thuộc vùng peripheral output. Thường là địa chỉ cổng ra của các module tương tự.
- PQD: Chỉ ô nhớ có kích thước 2 từ thuộc vùng peripheral output. Thường là địa chỉ cổng ra của các module tương tự.

**Phần số:** Chỉ đia chỉ của byte hoặc bit trong miền nhớ đã xác đỉnh. Nếu ô nhớ đã được xác đinh thông qua phần chữ là có kích thước 1 bit thì phần số sẽ gồm đia chỉ của byte và số thứ tự của bit trong byte đó được tách với nhau bằng dấu chấm. Ví dụ

I 1.3 Chỉ bit thứ 3 trong byte 1 của miền nhớ bộ đệm cổng vào số.

M 101.5 Chỉ bit thứ 5 trong byte 101 của miền các biến cờ M.

Q 4.5 Chỉ bit thứ 5 trong byte 4 của miền nhớ bộ đệm cổng ra số.

Trong trường hợp ô nhớ đã được xác định là byte, từ hoặc từ kép thì phần số sẽ là địa chỉ byte đầu tiên trong mảng byte của ô nhớ đó. Ví du

ThS. Leâ Vaên Baïn -----------S7200-S7300----------

MB15 Chỉ ô nhớ có kích thước 1 byte (byte 15) trong miền các biến cờ M

MW 18 Chỉ ô nhớ có kích thước 1 từ gồm 2 byte 18 và 19 trong miền các biến cờ

MD105 Chỉ ô nhớ có kích thước 1 từ kép gồm 4 byte 105, 106, 107 và 108 trong miền các biến cờ M.

#### **3.2.2 S7-200**

M.

CẤU TRÚC BỘ NHỚ CỦA PLC S7 – 200

Bô nhớ của S7 – 200 có tính năng động cao, có thể đọc và ghi được trong toàn vùng, ngoại trừ phần các bit nhớ đặc biệt được ký hiệu SM (Special Memory) chỉ có thể truy cập để đọc.

Bô nhớ có môt tu nhớ để giữ thế nuôi, duy trì dữ liêu trong môt khoảng thời gian khi mất điên.

Bộ nhớ của  $S7 - 200$  được chia thành 4 vùng :

**2.2.2.1** *Vùng nhớ chương trình* : Là vùng lưu giữ các lệnh chương trình. Vùng này thuộc kiểu không bì mất  $d\tilde{u}$  liệu (non – volatile), đọc / ghi được.

2.2.2.2 *Vùng nhớ tham số* : Là vùng lưu giữ các thông số như : từ khóa, địa chỉ trạm. Cũng như vùng chương trình vùng tham số thuộc kiểu đọc ghi / được.

#### *2.2.2.3 Vuøng nhôù döõ lieäu:*

Được sử dụng để trữ các dữ liệu của chương trình. Đối với CPU 214, 1KByte đầu tiên của vùng nhớ này thuộc kiểu đọc / ghi được. Vùng dữ liệu là một miền nhớ động. Nó có thể được truy cập theo từng bit, từng byte, từng từ đơn (word), hoặc theo từng từ kép (Double word) và được dùng để lưu trữ dữ liệu cho các thuật toán, các hàm truyền thông, lập bảng, các hàm dịch chuyển, xoay vòng thanh ghi, con trỏ địa chỉ ...

Vùng dữ liệu được chia thành những vùng nhớ nhỏ với các công dung khác nhau. Chúng được ký hiệu bằng chữ cái đầu tiếng Anh, đặc trưng cho công dụng riêng của chúng :

**V** Variable memory **I** Input image resister **O** Ouput image resister **M** Internal memory bits **SM** Special memory bits

Tất cả các miền này đều có thể truy cập theo từng bit, từng byte, từng từ đơn, hoặc từng từ kép.

#### **Vuøng döõ lieäu cuûa CPU 214**

• **Mieàn V ( ñoïc / ghi ) :**

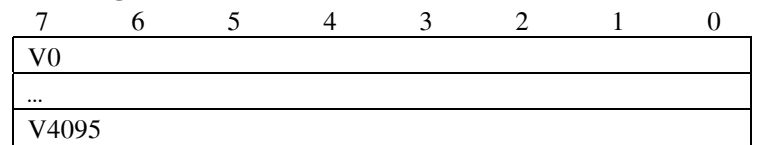

#### Vùng đêm cổng vào I ( đoc / ghi ):

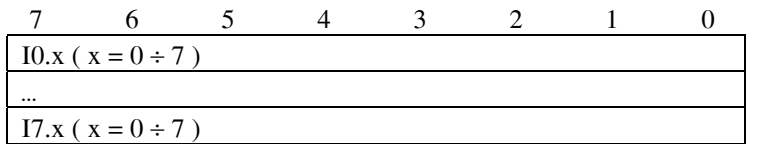

Vùng đệm cổng ra Q ( đọc / ghi ):

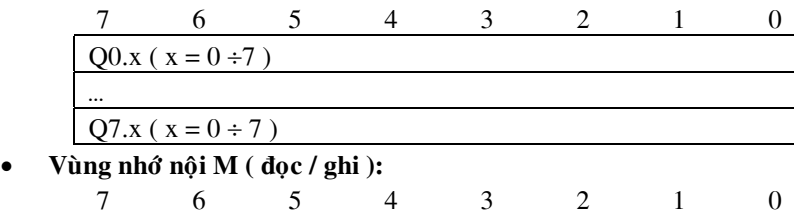

KS. Lê Ngọc Bích Trang 31

ThS. Lê Văn Bạn ----------------------S7200-S7300-----

 $M0.x ( x = 0 ÷ 7 )$ 

…  $M31.x ( x = 0 ÷ 7 )$ 

Vùng nhớ đặc biệt SM ( chỉ đoc ):

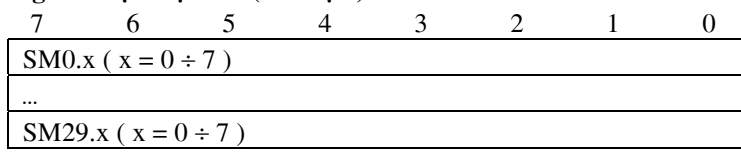

Vùng nhớ đặc biệt ( đọc / ghi ) :

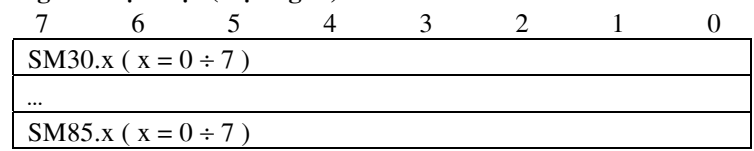

#### Địa chỉ truy nhập được với công thức :

**- Truy nhập theo bit :** Tên miền  $(+)$  địa chỉ byte  $(+)$ .  $(+)$  chỉ số bit.

*Ví du* : V150.4 chỉ bit 4 của byte 150.

**- Truy nhập theo byte :** Tên miền (+) B (+) địa chỉ của byte trong miền.

*Ví dụ :* VB150 chỉ byte 150 của miền V.

**- Truy nhập theo từ :** Tên miền (+) W (+) địa chỉ byte cao của từ trong miền.

*Ví du*: VW150 chỉ từ đơn gồm 2 byte 150 và 151 thuộc miền V trong đó byte 150 là byte cao trong

từ.

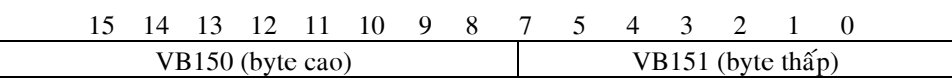

**- Truy nhập theo từ kép :** Tên miền (+) D (+) địa chỉ của byte cao của từ trong miền.

*Ví du*: VD150 là từ kép 4 byte 150, 151, 152, 153 thuộc miền V trong đó byte 150 là byte cao và 153 là byte thấp trong từ kép.

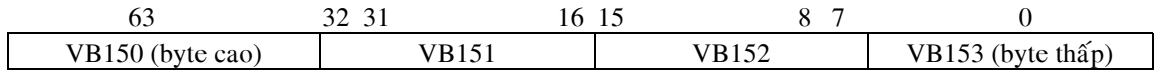

Tất cả các byte thuộc vùng dữ liệu đều có thể truy nhập được bằng con trỏ. Con trỏ được định nghĩa trong miền V hoặc các thanh ghi AC1, AC2, AC3. Mỗi con trỏ chỉ địa chỉ gồm 4 byte (từ kép).

Quy ước dùng con trỏ để truy nhập như sau :

• &dia chỉ byte (cao ) : Là toán hạng lấy địa chỉ của byte, từ hoặc từ kép.

*Ví duï :*

 $AC1 = &VB150$ : Thanh ghi AC1 chứa đia chỉ byte 150 thuộc miền V

VD100 =  $&$ VW150 : Từ kép VD100 chứa địa chỉ byte cao (VB150) của từ đơn VW150 AC2 =  $&$ VD150 : Thanh ghi AC2 chứa địa chỉ byte cao (VB150) của từ kép VD150.

• **contro** : là toán hang lấy nội dung của byte, từ, từ kép mà con trỏ đang chỉ vào.

*Ví dụ* : như với phép gán địa chỉ trên, thì :

\*AC1 : Laáy noäi dung cuûa byte VB150.

\*VD100 : Lấy nội dung của từ đơn VW100.

\*AC2 : Lấy nội dung của từ kép VD150

ThS. Lê Văn Bạn ---------------S7200-S7300------

#### *2.2.2.4 Vuøng nhôù ñoái töôïng*

Vùng đối tượng được sử dụng để giữ dữ liệu cho các đối tượng lập trình như các giá trị tức thời, giá trị đặt trước của bộ đếm hay Timer. Dữ liệu kiểu đối tượng bao gồm các thanh ghi của Timer, bộ đếm, các bộ đếm tốc độ cao, bộ đệm vào/ra Analog và các thanh ghi Accumulator (AC).

Kiểu dữ liệu đối tượng bị hạn chế rất nhiều vì các dữ liệu đối tượng chỉ được ghi theo mục đích cần sử dung đối tượng đó.

#### Vùng nhớ đối tượng được phân chia như sau :

• Timer ( $\text{d}$ oc / ghi) :

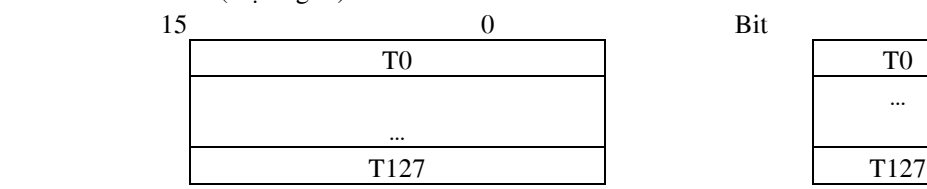

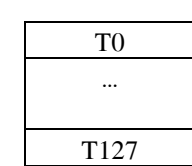

• Bộ đếm (  $d\varphi c / g\varphi$  ) :

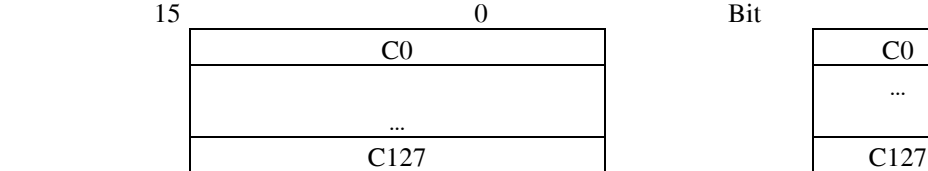

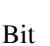

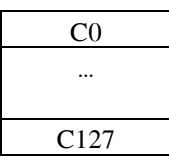

 $\bullet$  Bộ đệm cổng vào tương tự ( chỉ đọc ) :

| 1F |          |
|----|----------|
|    | AW0      |
|    | $\cdots$ |
|    | AW30     |

• Bộ đệm cổng ra tương tự ( chỉ ghi ) :

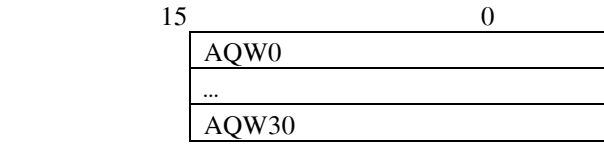

• Thanh ghi Accumulator ( doc / ghi ) :

31 23 8 0

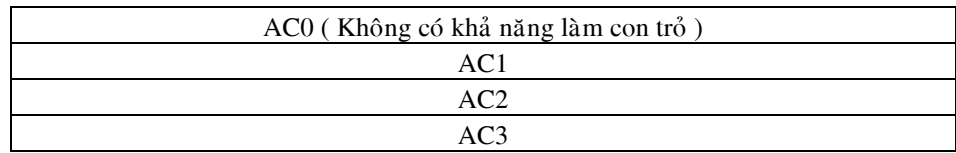

• Bộ đếm tốc độ cao (  $\frac{d}{d}$ c / ghi ) :

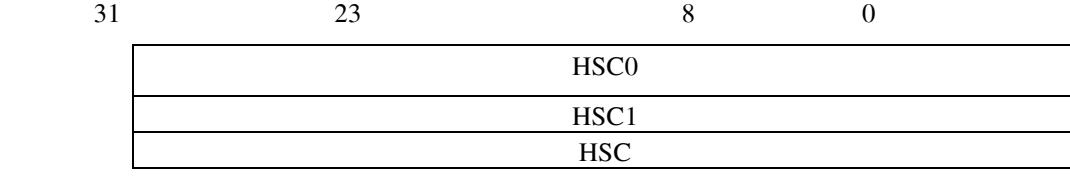

KS. Lê Ngọc Bích Trang 33

ThS. Lê Văn Bạn ---------------S7200-S7300--------

### **Chương 4: Tập lệnh**

### **4.1 CÁC LỆNH VÀO / RA**

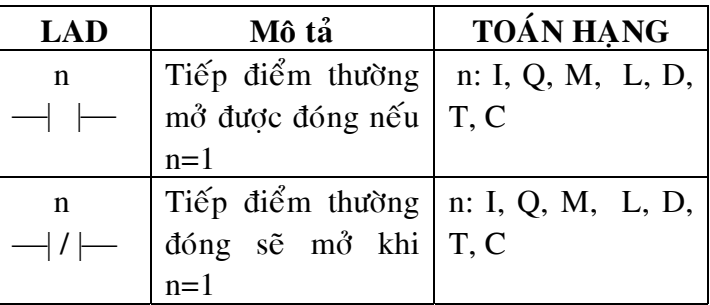

OUTPUT: Sao chép nội dung của bit đầu tiên trong ngăn xếp vào bit được chỉ định trong lệnh. Nội dung của ngăn xếp không thay đổi.

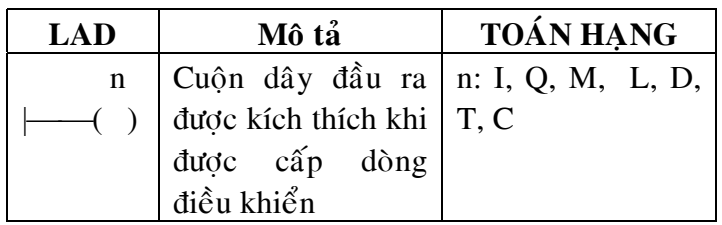

### **4.2 CÁC LỆNH GHI / XOÁ GIÁ TRỊ CHO TIẾP ĐIỂM**

SET<sub>(S)</sub> RESET ( R )

KS. Lê Ngọc Bích Trang 34

ThS. Lê Văn Bạn --------------S7200-S7300----------

Ví dụ mô tả các lệnh vào ra và S, R :

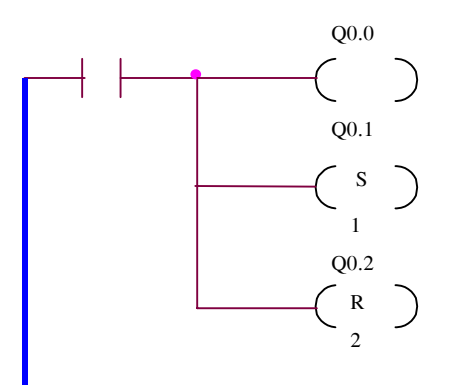

Giản đồ tín hiệu thu được ở các lối ra theo chương trình trên như sau :

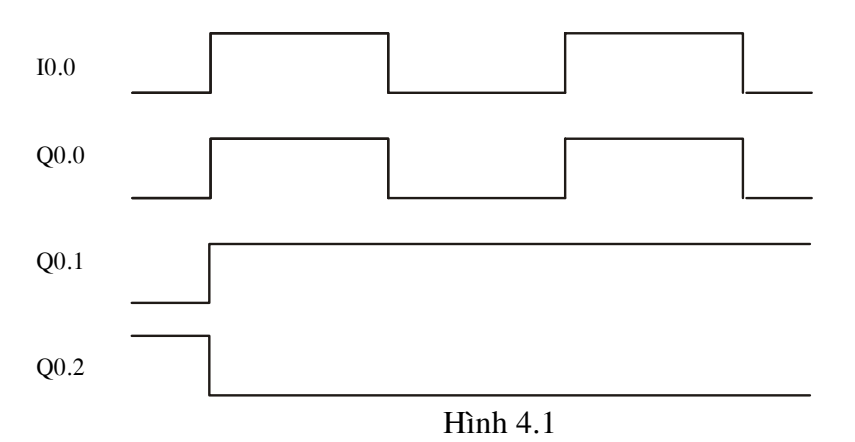

### **4.3 CÁC LÊNH LOGIC ĐẠI SỐ BOOLEAN**

Các lệnh làm việc với tiếp điểm theo đại số Boolean cho phép tạo sơ đồ điều khiển logic không có nhớ.

Trong LAD lệnh này được biểu diễn thông qua cấu trúc mạch mắc nối tiếp hoặc song song các tiếp điểm thường đóng hay thường mở.

Trong STL có thể sử dụng các lệnh A (And) và O (Or) cho các hàm hở hoặc các lệnh AN (And Not) và ON (Or Not) cho các hàm kín. Giá trị của ngăn xếp thay đổi phụ thuộc vào từng lệnh.

Các hàm logic boolean làm việc trực tiếp với tiếp điểm bao gồm :

**O** (Or) **, A** (And)**, AN** (And Not)**, ON** (Or Not)

Ví dụ về việc thực hiện lệnh A (And ),  $O(Or)$  và OLD theo LAD:

ThS. Lê Văn Bạn ----------------S7200-S7300----

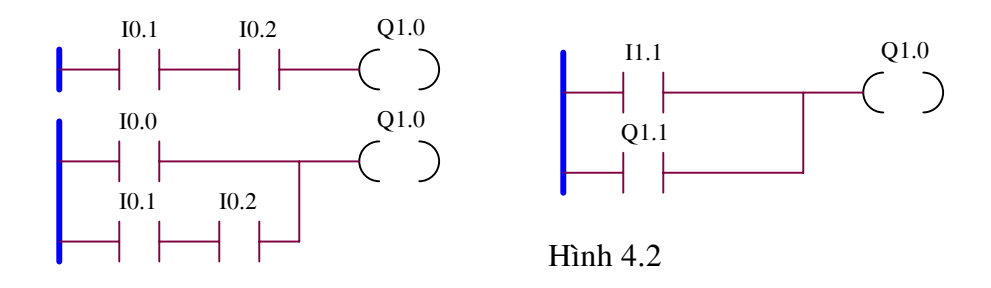

#### **Bài tập ứng dụng:**

#### **Bài 1:**

Một hệ thống phân loại xe chở hàng đơn giản trong nhà máy như sau:

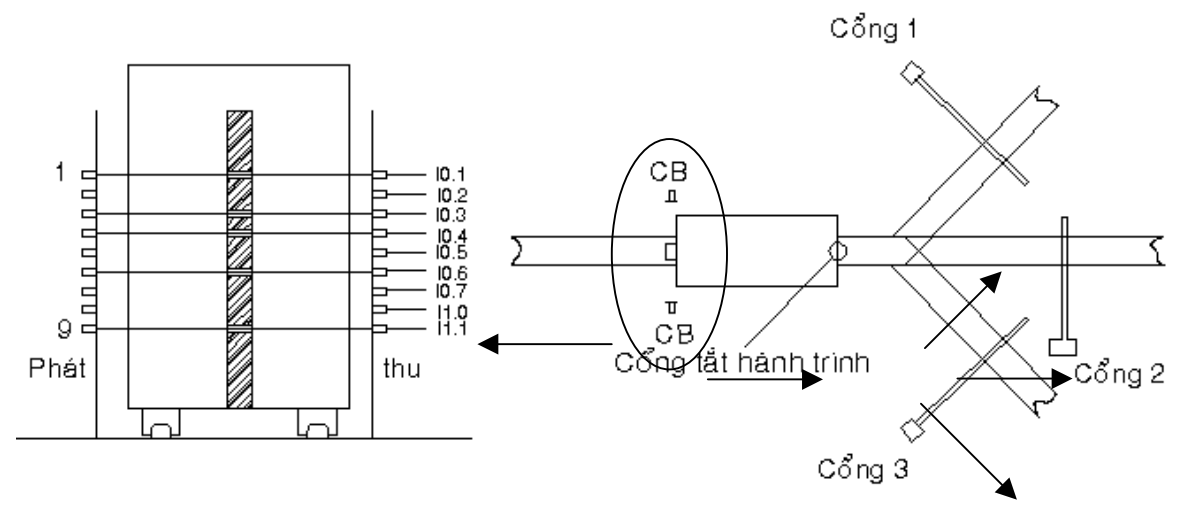

I0.0: Công tắt hành trình

Q0.0: Mở cổng 1, Q0.1: Đóng cổng 1, Q0.2: Mở cổng 2, Q0.3: Đóng cổng 2, Q0.4: Mở cổng 3, Q0.5: Đóng cổng 3

Các xe sẽ cùng đi trên một ray chính sau đó tuỳ loai xe sẽ cho phép rẽ vào các đường khác nhau.

Sau mỗi xe có một thanh dọc có khoét lỗ (tương ứng với số). Khi tia laser (mức thấp) chiếu qua lỗ thì ngõ tương ứng sẽ lên 1. Theo hình vẽ ta sẽ có các ngõ: I0.1, I0.3, I0.4, I0.6, I1.1 sẽ lên 1 (được kích) tức xe có số 13469.

Khi xe chạy đến chạm vào công tắt hành trình (I0.0) thì PLC sẽ bắt đầu đọc mã. Tuỳ loại mã nhận được sẽ mở cổng tương ứng trong 5s rồi đóng cổng lại.

Mã 12579: cổng 1, mã 23679: cổng 2, mã 13689: cổng 3.

Viết chương trình điều khiển hệ thống. (Dùng PLC S7-300)

ThS. Lê Văn Bạn ----------------------S7200-S7300-----

#### **Bài 2:**

Một hệ thống đọc mã thẻ đơn giản có cấu tạo như sau:

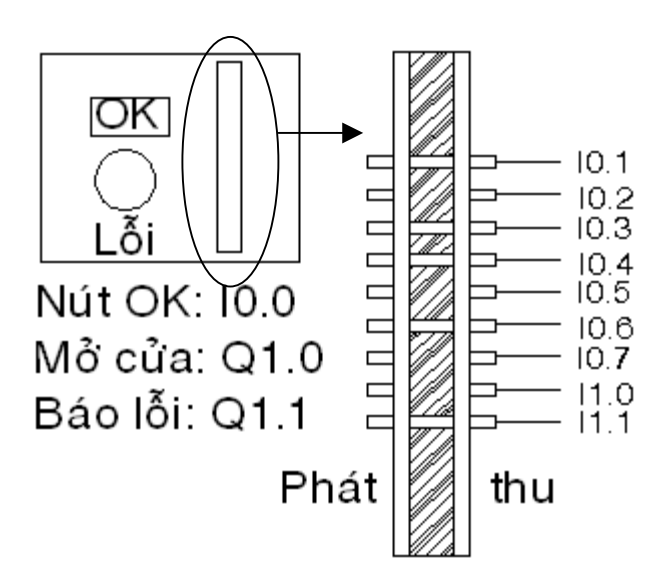

Trên thể có khắc lỗ (tương ứng với số). Khi ánh sáng hồng ngoại chiếu qua lỗ thì ngõ tương ứng sẽ lên 1. Theo hình vẽ ta sẽ có các ngõ: I0.1, I0.3, I0.4, I0.6, I1.1 sẽ lên 1 (được kích) tức thẻ có số 13469.

Khi chèn thẻ vào, nhấn nút OK, nếu đúng mã thì mở cửa  $(Q1.0)$  5s rồi đóng lại, nếu sai sẽ bật đèn báo lỗi  $(Q1.1)$ .

Viết chương trình để hệ thống chỉ nhận dạng 3 loại thẻ sau: 12579, 23679, 13689. (Dùng PLC S7-300)

#### **Bài** 3:

Một hệ thống phân loại sản phẩm có cấu tạo như sau:

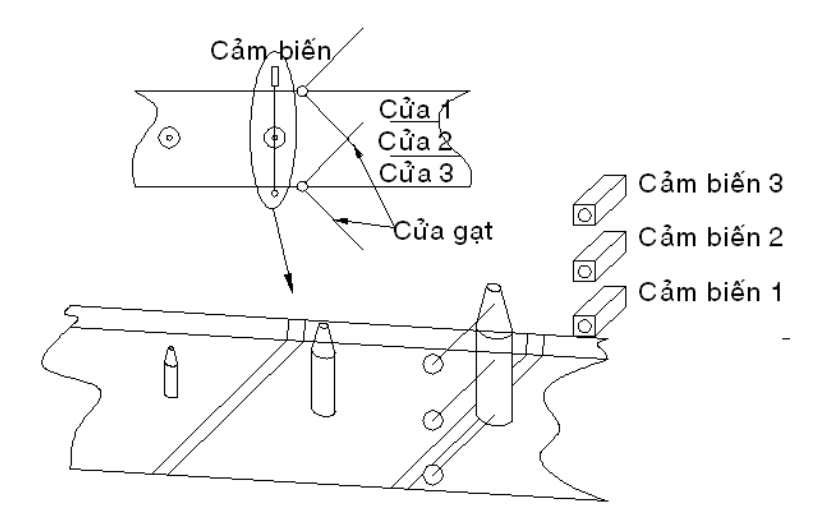

Hệ thống sẽ phân ra 3 loại chay theo 3 chiều cao khác nhau do 3 cảm biến quang xác đinh.

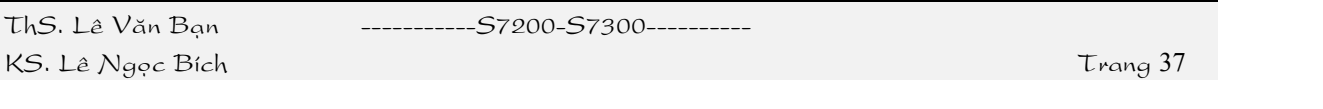

Loai 1 (Cao nhất, cả 3 cảm biến điều lên mức 1): Sẽ đi theo đường 1.

Loại 2 (Cao thứ 2, cảm biến 1 và 2 sẽ lên mức 1, cảm biến 3 ở mức 0): Sẽ đi theo đường 2.

Loai 3 (Thấp nhất, chỉ có cảm biến 1 lên mức 1, cảm biến 2 và 3 ở mức 0): Sẽ đi theo đường 3.

Việc chon đường đi do vi trí của cửa gat quyết đinh.

Ngõ vào → Start: I0.0, Stop: I0.1, CB 1: I0.2, CB 2: I0.3, CB 3: I0.4.

Ngõ ra  $\rightarrow$  Cửa mở sang 1: Q0.0, Cửa mở sang 3: Q0.1.

*Chuù yù: Caûm bieán quang khi bò chaén ngang thì seõ leân möùc 1. Khoaù laån khi ñieàu khieån cửa gạt. Cửa ở vị trí 2 khi Q0.0 và Q0.1 ở mức 0 .* 

#### **4.4 TIMER**

Timer là bộ tao thời gian trễ giữa tín hiệu vào và tín hiệu ra nên trong điều khiển thường được goi là khâu trễ. Các công việc điều khiển cần nhiều chức năng Timer khác nhau. Một Word (16bit) trong vùng dữ liệu được gán cho một trong các Timer.

Một Timer có các ngõ vào và ngõ ra tương ứng như sau:

Ngõ vào Start (bắt đầu): Timer được bắt đầu với sư thay đổi tín hiệu từ mức "0" lên mức "1" ở ngõ vào Start của nó. Thời gian (thí du L S5T#1S) và hoat động của Timer (thí dụ SP T1) phải được lập trình ngay sau hoạt động quét điều kiện bắt đầu (thí du A I0.0).

Ngõ vào Reset (xóa): tín hiệu mức "1" ở ngõ vào Reset làm dừng Timer. Lúc này thời gian hiện hành được đặt về  $0$  và ngõ ra Q của timer được xoá về "0".

Các ngõ ra số: giá trị thời gian thực sự có thể đọc được từ hai ngõ ra số BI (số nhị phân) và BCD (số thập phân). Ví dụ xuất ra hiển thị dạng số ở ngõ ra.

Ngõ ra nhì phân: trang thái tín hiệu ở ngõ ra nhì phân Q của Timer phu thuộc vào chức năng Timer được lập trình. Thí du khi bắt đầu, ngõ ra Q ở mức "1" khi có tín hiệu Start và Timer đang chay.

Thí du:

Chương trình và giản đồ đỉnh thì của bộ đỉnh thì xung ( pulse Timer ):

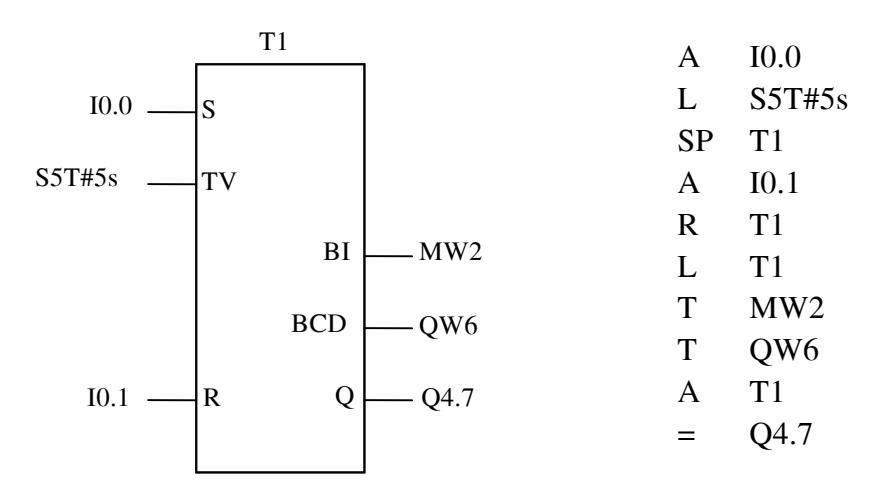

ThS. Lê Văn Bạn ---------------S7200-S7300----

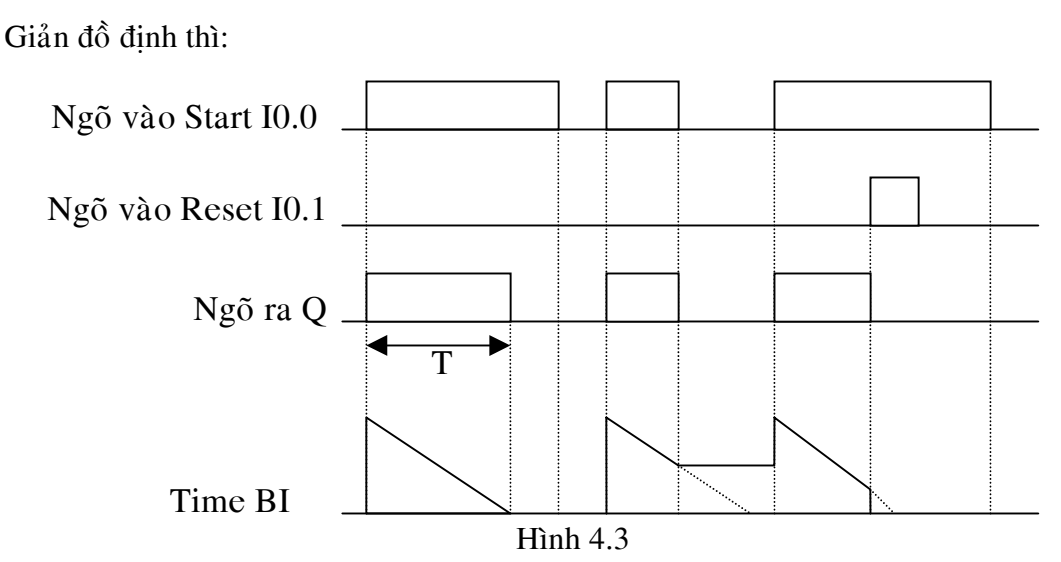

S7-300 có từ 128 Timer được chia làm nhiều loại khác nhau: Định thời xung (Pulse Timer), định thời xung mở rộng (extended-pulse Timer), định thời ON trễ (ON delay Timer), định thời gian ON trễ có chốt (latching ON delay Timer) và định thời OFF trễ (OFF delay Timer).

4.4.1 Pulse Timer (SP):

Ngõ ra của "pulse Timer" là "1" sau khi Timer được bắt đầu (1). Ngõ ra bị Reset nếu quá thời gian lập trình (2), nếu tín hiệu Start bị reset về "0" (3) hay nếu có một tín hiệu "1" đưa vào ngõ Reset của Timer (4). **Phải duy trì ngõ S** 

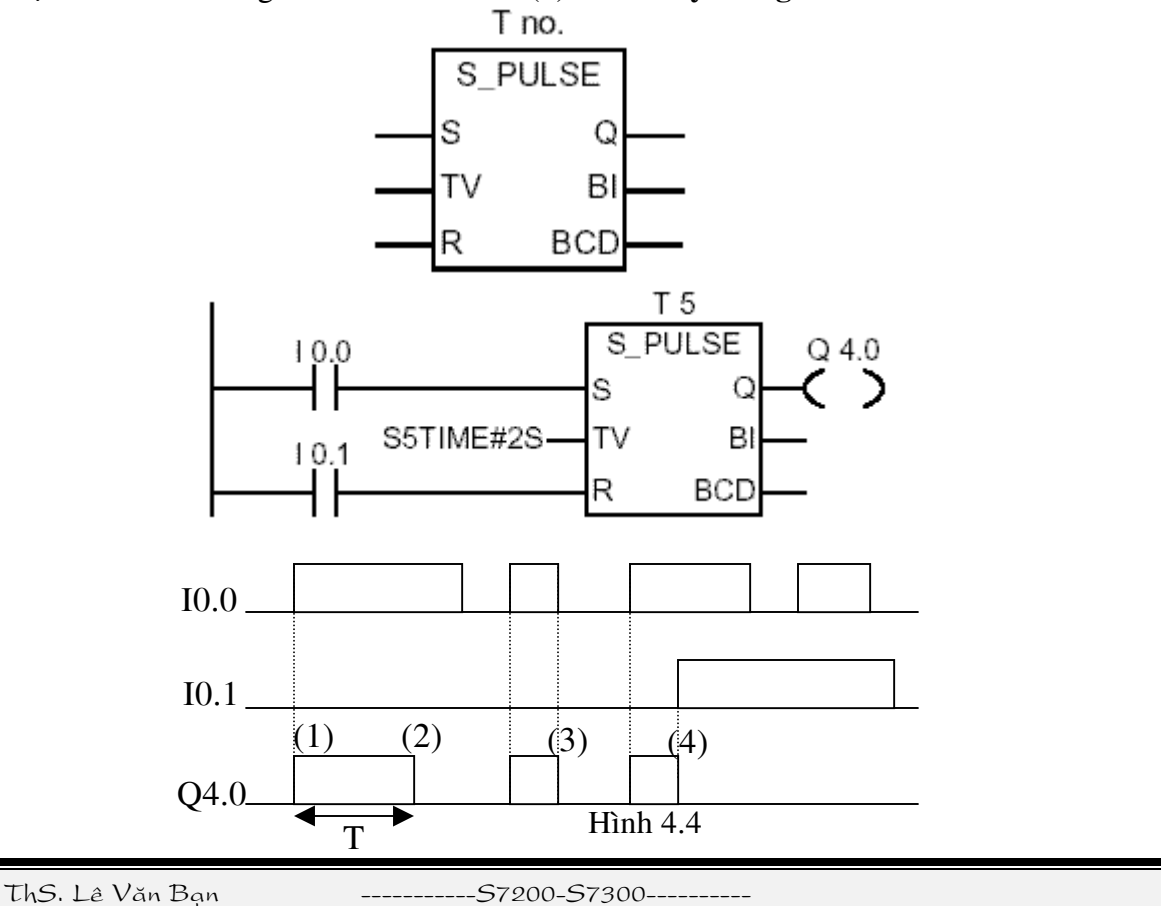

KS. Lê Ngọc Bích Trang 39

#### **4.4.2 Extended pulse Timer (SE):**

Ngõ ra của Extended Pulse Timer là "1" sau khi Timer được bắt đầu (1). Ngõ ra bị reset nếu quá thời gian được lập trình (2), hoặc ngõ vào Reset bi tác động. Việc reset ngõ vào Start trong quá trình Timer đang chay (4) không làm cho ngõ ra bì reset. Nếu sư thay đổi tín hiệu "1" được lập lai trong quá trình Timer đang chay thì Timer được bắt đầu lai, nghĩa là được kích trở lai (5). **Không cần duy trì ngõ S** 

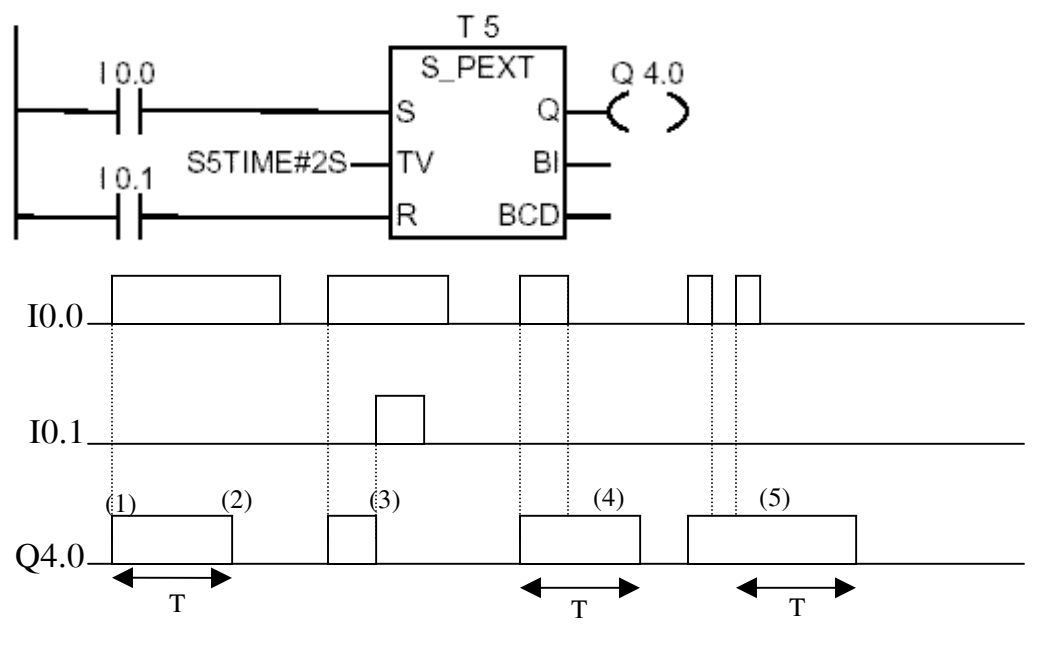

Hình 4.5

#### **4.4.3 On delay Timer (SD):**

Ngõ ra On Delay Timer là "1" nếu quá thời gian được lập trình, và ngõ vào Start vẫn còn ở mức "1" (1). Kết quả là việc đặt ngõ vào Start lên "1" làm cho ngõ ra Q sẽ được đặt lên "1" với thời gian trì hoãn tương ứng đã được lập trình. Ngõ ra bì reset nếu ngõ vào Start bị reset(2) hoặc nếu có tín hiệu mức "1" ở ngõ vào Reset của Timer(3). Việc reset ngõ vào Start hoặc đưa "1" vào ngõ vào Reset của Timer trong khi Timer đang chạy (4) khoâng laøm cho ngoõ ra ñaët leân möùc "1". **Phaûi duy trì ngoõ S**

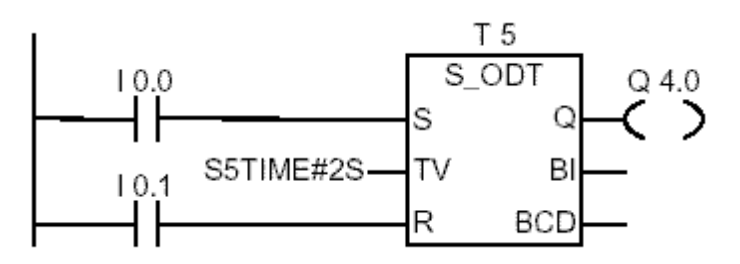

ThS. Lê Văn Bạn ----------------------S7200-S7300-----

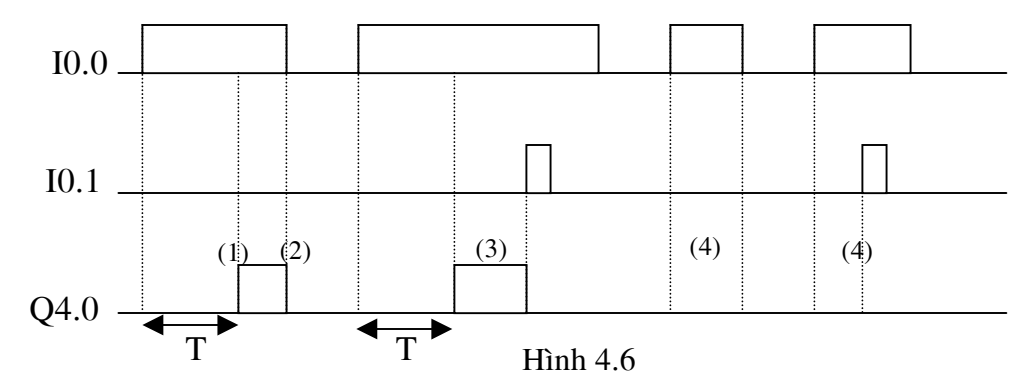

![](_page_40_Figure_3.jpeg)

Ngõ ra của SS là "1" nếu vượt quá thời gian được lập trình (1). Ngõ ra Q của Timer vẫn giữ mức "1" (được chốt) ngay cả ngõ vào bị reset trong khi Timer đang chạy (2). Ngõ ra chỉ bi reset khi ngõ vào Reset của Timer bi tác động (3). Việc set và reset tiếp theo của ngõ vào Start trong khi Timer đang chạy chỉ được thực hiện khi nó bắt đầu được kích lại (4).

![](_page_40_Figure_5.jpeg)

#### **4.4.5 OFF delay Timer (SF):**

Ngõ ra Q của SF được đặt lên mức "1" nếu có sư thay đổi tín hiệu từ "0" lên "1" ở ngõ vào Start. Nếu ngõ vào Start bi reset, ngõ ra vẫn giữ cho đến khi quá thời gian lâp trình (2).

![](_page_40_Figure_8.jpeg)

KS. Lê Ngọc Bích Trang 41

ThS. Lê Văn Bạn ----------------S7200-S7300----

![](_page_41_Figure_2.jpeg)

![](_page_41_Figure_3.jpeg)

#### **Bài tập ứng dụng:**

![](_page_41_Picture_198.jpeg)

Start: I0.0, Stop: I0.1

Viết chương trình điều khiển 3 đèn theo trình tư:

Start  $\rightarrow$  Đèn 1 sáng 1s  $\rightarrow$  Đèn 2 sáng 1s  $\rightarrow$  Đèn 3 sáng 1s  $\rightarrow$  Đèn 1 và 3 sáng 2s  $\rightarrow$ Đèn 2 sáng  $2s \rightarrow$  Lặp lại.

Stop  $\rightarrow$  Dừng chương trình.

#### **4.5 COUNTER**

Trong công nghiệp, bô đếm rất cần cho các quá trình đếm khác nhau như: đếm số chai, đếm xe hơi, đếm số chi tiết, ...

Một word 16bit (counter word) được lưu trữ trong vùng bộ nhớ dữ liệu hệ thống của PLC dùng cho mỗi counter. Số đếm được chứa trong vùng nhớ dữ liêu hê thống dưới dang nhì phân và có giá trì trong khoảng 0 đến 999.

Các phát biểu dùng để lập trình cho bộ đếm có các chức năng như sau:

 $\hat{\text{Per}}$  lên (CU = Counting Up): Tăng counter lên 1. Chức năng này chỉ được thực hiện nếu có một tín hiệu dương ( từ "0" chuyển xang "1" ) xảy ra ở ngõ vào CU. Một khi số đếm đạt đến giới hạn trên là 999 thì nó không được tăng nữa.

 $\hat{D}$ ếm xuống (CD = Counting Down): Giảm counter đi 1. Chức năng này chỉ được thực hiện nếu có sự thay đổi tín hiệu dương ( từ "0" xang "1" ) ở ngõ vào CD. Một khi số đếm đạt đến giới han dưới 0 thì thì nó không còn giảm được nữa.

Dăt counter (  $S =$  Setting the counter): Counter được đặt với giá trì được lập trình ở ngõ vào PV khi có canh lên ( có sư thay đổi từ mưc "0" lên mức "1" ) ở ngõ vào S này. Chỉ có sự thay đổi mới từ "0" xang "1" ở ngõ vào S này mới đặt giá tri cho counter một lần nữa.

Đặt số đếm cho Counter (  $PV =$  Presetting Value ): Số đếm PV là một word 16 bit  $\delta$  dang BCD. Các toán hang sau có th $\delta$  được sử dung  $\delta$  PV là:

Word IW, QW, MW,…

ThS. Lê Văn Bạn -----------------------S7200-S7300-----

Hằng số: C#0,...,999

Xóa Counter ( $R =$  Resetting the counter ): Counter được đặt về 0 (bị reset) nếu ở ngõ vào R có sự thay đổi tín hiệu từ mức "0" lên mức "1". Nếu tín hiệu ở ngõ vào R là "0" thì không có gì ảnh hưởng đến bộ đếm.

Quét số của số đếm: (CV, CV\_BCD): số đếm hiện hành có thể được nạp vào thanh ghi tích lũy ACCU như một số nhị phân (CV = Counter Value) hay số thập phân ( CV\_BCD ). Từ đó có thể chuyển các số đếm đến các vùng toán hang khác.

Quét nhị phân trạng thái tín hiệu của Counter  $(Q)$ : ngõ ra Q của counter có thể được quét để lấy tín hiệu của nó. Nếu  $Q = "0"$  thì counter ở zero, nếu  $Q = "1"$ thì số đếm ở counter lớn hơn zero.

Biểu đồ chức năng:

![](_page_42_Figure_7.jpeg)

Hình 4.9

ThS. Leâ Vaên Baïn -----------S7200-S7300----------

#### **4.5.1 Up counter**

![](_page_43_Figure_3.jpeg)

Hình 4.10

I0.2: đặt giá trị bắt đầu và cho phép Counter đếm.

I0.0: Counter đếm lên

I0.3: Reset Counter

 $Q4.0 = 1$  khi giá trị của Counter khác 0.

MW10: chứa giá trị bắt đầu đếm cho Timer.

**4.5.2 Down counter**

![](_page_43_Figure_11.jpeg)

Hình 4.11

I0.2: đặt giá trị bắt đầu và cho phép Counter đếm.

I0.0: Counter đếm xuống

I0.3: Reset Counter

 $Q4.0 = 1$  khi giá trị của Counter khác 0.

MW10: chứa giá trị bắt đầu đếm cho Timer.

ThS. Lê Văn Bạn ---------------S7200-S7300-------

#### **4.5.3 Up-Down Counter**

![](_page_44_Figure_3.jpeg)

![](_page_44_Figure_4.jpeg)

I0.2: đặt giá trị bắt đầu và cho phép Counter đếm.

I0.0: Counter đếm lên

I0.1: Counter đếm xuống

I0.3: Reset Counter

 $Q4.0 = 1$  khi giá trị của Counter khác 0.

MW10: chứa giá trị bắt đầu đếm cho Timer.

#### **Bài tập ứng dụng:**

Một bầy gia súc 300 con, được phân ra 3 chuồng khác nhau, mỗi chuồng 100 con.

![](_page_44_Figure_13.jpeg)

Gia súc sẽ đi theo một đường chung sao đó sẽ phân ra mỗi chuồng 100 con.

Nhấn Start  $\rightarrow$  Mở cổng 1 cho gia súc vào (100 con)  $\rightarrow$  đóng cổng 1, mở cổng 2  $(100 \text{ con}) \rightarrow$  đóng cổng 2, mở cổng 3 (100 con)  $\rightarrow$  đóng cổng 3.

Hãy giúp nông trại:

 $\triangleright$  Thiết kế phần cứng cho hệ thống điều khiển

≻ Viết chương trình điều khiển (dùng PLC S7-300)

**4.6 LÊNH TOÁN HỌC CƠ BẢN** 

![](_page_45_Figure_3.jpeg)

ThS. Lê Văn Bạn --------------S7200-S7300----------

![](_page_46_Figure_2.jpeg)

 $S7 - 300$  có nhiều lệnh cho phép tính toán số học. Tất cả những câu lệnh có cùng một định dạng.

- EN Lệnh được thực hiện nếu có sự thay đổi tín hiệu từ mức "0" lên mức "1" ở ngõ vào EN
- ENO Nếu kết quả nằm ngoài phạm vi cho phép của loại dữ liệu tương ứng thì cờ tràn (bit tràn) OV và cờ tràn có nhớ (bit tràn có nhớ) OS sẽ được set lên "1" và  $ENO = 0$ ". Qua đó các phép tính tiếp theo qua ENO sẽ không được thực hiện.
- IN1, IN2 Giá trị tại IN1 được đọc vào như toán tử thứ nhất và giá trị tại IN2 được đọc vào như toán tử thứ 2. (Chú ý sự tương thích của kiểu dữ liệu và kích thứợc ô nhớ))
- OUT Kết quả của phép tính toán học được lưu tại ngõ ra out. (Chú ý sự tương thích của kiểu dữ liệu và kích thứợc ô nhớ)

#### **Các câu lệnh:**

![](_page_46_Picture_165.jpeg)

ThS. Leâ Vaên Baïn -----------S7200-S7300----------

### **4.7 LEÄNH XÖÛ LYÙ DÖÕ LIEÄU 4.7.1 Leänh So Saùnh**

![](_page_47_Figure_3.jpeg)

Có thể dùng lệnh so sánh để so sánh các cặp giá trị số sau:

I: So sánh những số nguyên ( dựa trên cơ sở số 16bit)

D: So sánh những số nguyên ( dựa trên cơ sở số 32bit)

R: So sánh những số thực ( dựa trên cơ sở số thực 32bit).

Nếu kết quả so sánh là TRUE thì ngõ ra của phép toán là "1" ngược lại ngõ ra của phép toán là "0".

Sự so sánh ở ngõ ra và ngõ vào tương ứng với các loại sau:

 $=$  =  $(I, D, R)$  IN1 bằng IN2  $\langle \rangle$  (I, D, R) IN1 không bằng IN2  $>$  (I, D, R) IN1 lớn hơn IN2

 $\langle$  (I, D, R) IN1 nhỏ hơn IN2

 $\geq$  (I, D, R) IN1 lớn hơn hoặc bằng IN2

 $\leq$  (I, D, R) IN1 nhỏ hơn hoặc bằng IN2.

#### **4.7.2 Leänh naïp vaø truyeàn döõ lieäu**

![](_page_48_Figure_3.jpeg)

Khi có tín hiệu EN thì lệnh sẽ chuyển giá trị ở ngõ vào IN vào ô nhớ ở ngõ ra OUT. Ngõ vào IN có thể là số hoặc ô nhớ, ngõ ra OUT chỉ có thể là ô nhớ. Kiểu dữ liệu giữa ngõ IN và ngõ OUT phải tương thích nhau. Ví dụ

Nếu ngõ vào là MW thì ngõ ra cũng phải là MW hoặc MD

Nếu ngõ vào là số nguyên thì ngõ ra phải là MW hoặc MD.

#### **4.7.3 Caùc leänh chuyeån ñoåi döõ lieäu**

![](_page_48_Figure_8.jpeg)

![](_page_48_Figure_9.jpeg)

S7 – 300 có nhiều lệnh cho phép chuyển đổi các kiểu dữ liệu. Tất cả những câu lệnh có cùng một đinh dang.

- EN Lênh được thực hiện nếu có sự thay đổi tín hiệu từ mức "0" lên mức "1" ở ngõ vào EN
- ENO Lên 1 nếu phép chuyển đổi được thực hiện.
- IN Dữ liệu cần chuyển đổi . Có thể là hằng hoặc ô nhớ (phải tương thích kiểu dữ liệu và kích thước ô nhớ) (I, Q, M, Const, D, L...)
- OUT Kết quả của phép chuyển đổi được lưu tại ngõ ra out. Chỉ có thể là ô nhớ (phải tương thích kiểu dữ liệu và kích thước ô nhớ). (I, Q, M, D, L…)

#### **Các câu lệnh**

BCD\_I: Chuyển đổi số nhị phân thập phân 16 bit thành số nguyên 16 bit và kết quả ghi vaøo OUT .

![](_page_49_Figure_4.jpeg)

I\_BCD: Chuyển đổi số nguyên 16 bit IN thành số nhì phân thập phân 16 bit và kết quả ghi vào OUT.

![](_page_49_Figure_6.jpeg)

DI\_REAL: Chuyển đổi số nguyên 32 bit có dấu IN thành số thực 32 bit và ghi kết quả vào OUT.

![](_page_49_Figure_8.jpeg)

I\_DINT: Chuyển đổi số nguyên 16 bit thành số nguyên 32 bit và ghi kết quả vào OUT.

![](_page_49_Figure_10.jpeg)

BCD\_DI: Chuyển đổi số BCD thành số nguyên 32 bit và ghi kết quả vào OUT.

![](_page_49_Figure_12.jpeg)

DI\_BCD: Chuyển đổi số nguyên 32 bit thành số BCD và ghi kết quả vào OUT.

![](_page_49_Figure_14.jpeg)

Làm tròn giá trị ngõ vào thành số nguyên và ghi kết quả vào OUT.

![](_page_49_Figure_16.jpeg)

ThS. Lê Văn Bạn ----------------S7200-S7300----

### **Chương 5: Ngôn ngữ lập trình Step7**

#### **5.1 CÀI ĐẶT STEP 7**

#### Cấu hình phần cứng

Để cài đặt STEP 7 yêu cầu tối thiểu cấu hình như sau:

- 80486 hay cao hơn, đề nghị Pentium
- Đĩa cứng trống: Tối thiểu 300MB
- RAM:  $> 32MB$ , đề nghi 64MB
- Giao tiếp: CP5611, MPI card hay tiếp hợp PC để lập trình với mạch nhớ
- Mouse: Có
- Heä ñieàu haønh: Windows 95/ 98/ NT

Có nhiều phiên bản của bộ phần mềm gốc của STEP 7 hiện có tại Việt Nam. Đang được sử dụng nhiều nhất là phiên bản 4.2 và 5.0. Trong khi phiên bản 4.2 khá phù hợp với những PC có cấu hình trung bình nhưng lai đòi hỏi phải tuyệt đối có bản quyền thì phiên bản 5.0, đòi hỏi cấu hình PC phải manh tốc độ cao, có thể chạy ở chế độ không cài bản quyền (ở mức hạn chế).

Phần lớn các đĩa gốc của STEP 7 đều có khả năng tự thực hiện chương trình cài đặt (autorun). Bởi vậy ta chỉ cần bỏ đĩa vào và thực hiện theo những chỉ dẫn. Ta cũng có thể chủ động thực hiện cài đặt bằng cách goi chương trình **setup.exe** có trên đĩa. Công việc cài đặt STEP 7 nói chung không khác gì nhiều so với việc cài đặt các phần mềm ứng dụng khác như Windows, Office....

Tuy nhiên, so với các phần mềm khác thì việc cài đặt STEP 7 sẽ có vài điểm khác biệt cần được giải thích rõ thêm:

- **≻ Khai báo mã hiệu sản phẩm**: Mã hiệu sản phẩm luôn đi kèm theo phần mềm STEP 7 và in ngay trên đĩa chứa bộ cài STEP 7. Khi trên màn hình hiện ra cửa sổ yêu cầu cho biết mã hiệu sản phẩm, ta điền đầy đủ vào tất cả các muc trong ô cửa sổ đó thì mới có thể tiếp tuc cài đăt phần mềm.
- **≻ Đăng ký bản quyền**: Bản quyền của STEP 7 nằm trên một đĩa mềm riêng (thường có màu vàng hoặc đỏ). Ta có thể cài đặt bản quyền trong quá trình cài đặt hay sau khi cài đặt phần mềm xong thì chay chương trình đăng ký **AuthorsW.exe** có trên đĩa CD cài đặt.
- ≻ **Khai báo thiết bị đốt EPROM**: Chương trình STEP 7 có khả năng đốt chương trình ứng dụng lên thẻ EPROM cho PLC. Nếu máy tính của ta có thiết bị đốt EPROM thì cần thông báo cho STEP 7 biết khi trên màn hình xuất hiện cửa sổ (hình dưới):

![](_page_51_Picture_69.jpeg)

Hình 5.1 Cài đặt thiết bị đốt EPROM

**Chọn giao diện PC/PLC**: Chương trình được cài đặt trên PG/PC để hỗ trợ việc soạn thảo cấu hình phần cứng cũng như chương trình cho PLC. Ngoài ra, STEP 7 còn có khả năng quan sát việc thực hiện chương trình của PLC. Muốn như vậy ta cần tạo bộ giao diện ghép nối giữa PC và PLC để truyền thông tin, dữ liệu. STEP 7 có thể được ghép nối giữa PC và PLC qua nhiều bộ giao diện khác nhau và ta có thể chọn giao diện sẽ được sử dụng trong cửa sổ sau:

![](_page_51_Picture_70.jpeg)

#### Hình 5.2 Các bộ giao diện có thể chọn

Sau khi chọn bộ giao diện ta phải cài đặt tham số làm việc cho nó thông qua cửa sổ màn hình dưới đây khi chon muc "Set PG/PC Interface...".

ThS. Lê Văn Bạn ---------------S7200-S7300----

![](_page_52_Picture_71.jpeg)

Hình 5.3 Cài đặt thông số cho bộ giao diện

#### *Ñaët tham soá laøm vieäc:*

Sau khi cài đặt xong STEP 7, trên màn hình desktop sẽ xuất hiện biểu tượng của phần mềm STEP 7.

![](_page_52_Picture_6.jpeg)

Hình 5.4 Biểu tượng của STEP 7

Đồng thời trong menu **Start** của Windows cũng có thư mục Simatic với tất cả các tên của những thành phần liên quan, từ các phần mềm trợ giúp đến các phần mềm cài đặt cấu hình, chế độ làm việc của STEP 7 ….

### **5.2 TRÌNH TƯ CÁC BƯỚC THIẾT KẾ CHƯƠNG TRÌNH ĐIỀU KHIỂN**

![](_page_52_Figure_10.jpeg)

#### **5.3 KHỞI ĐÔNG CHƯƠNG TRÌNH TAO PROJECT**

Chương trình quản lý SIMATIC là giao diện đồ họa với người dùng bằng chương trình soạn thảo trực tuyến/ngoại tuyến đối tượng S7 (đề án, tập tin người  $\frac{d \hat{\mu}}{d \hat{\mu}}$ , khối, các tram phần cứng và công cu $\hat{\mu}$ 

Với chương trình quản lý SIMATIC có thể:

- Quản lý đề án và thư viện
- Tác động công cu của STEP 7
- Truy cấp trực tuyến PLC
- Soan thảo thẻ nhớ

Các công cu của STEP 7 có ở trong SIMATIC Maneger. Để khởi động có thể làm theo hai cách:

• Baèng *Task bar* → *Start* → *SIMATIC* → *STEP7* → *SIMATIC Maneger*

![](_page_53_Figure_11.jpeg)

Hình 5.5 *Caùc thaønh phaàn cöûa soå Manager*

ThS. Lê Văn Bạn ---------------S7200-S7300------

### • **Thanh tieâu ñeà:**

Thanh tiêu đề gồm cửa sổ và các nút để điều khiển cửa sổ

Thanh thực đơn:

Gồm các thực đơn cho các cửa số đang mở

**Thanh công cụ** 

Gồm các thao tác thường dùng nhất dưới dang ký hiệu. Những ký hiệu này  $\cot$  thể tư giải thích

**Thanh trang thái:** 

Hiện ra trạng thái hiện tại và nhiều thông tin khác

**Thanh công tác** 

Chứa các ứng dung đang mở và cửa sổ dưới dạng các nút. Thanh công tác có thể đặt 2 bên màn hình bằng cách nhấn chuột phải

### Thanh công cụ chương trình quản lý SIMATIC bao gồm:

- New (File Menu) Tao môi Open (File Menu) Mồ file Display Accesible Nodes (PLC Menu) Hiển thị các nút S7 Memory Card (File Menu) Thẻ nhớ S7 Cut (Edit menu) Căt Paste (Edit Menu) Dán • Copy (Edit Menu) Sao cheùp Download (PLC Menu) Tải xuống • Online (View Menu) Trưc tuyến Offline (View Menu) Ngoai tuyến Large Icons (View Menu) Biểu tượng lớn Small Icons (View Menu) Biểu tượng nhỏ • List (View Menu) Liêt kê Details (View Menu) Chi tiết Up on level (View Menu) Lên một cấp Simulate Modules (OptionMenu) Khối mô phỏng Help Symbol Biểu tương trơ giúp
- 

### **5.3 CẤU TRÚC PROJECT STEP7**

![](_page_55_Figure_3.jpeg)

Hình 5.6 *Caáu truùc project step7*

### **5.4 VIEÁT CHÖÔNG TRÌNH ÑIEÀU KHIEÅN**

#### **5.4.1 Khai baùo phaàn cöùng**

Ta phải xây dựng cấu hình phần cứng khi tạo một project. Dữ liệu về cấu hình sẽ được truyền đến PLC sau đó.

Ta se thữ khai báo phần cứng cho các Module sau:

 CPU 312C-5BD01-0AB0, DI 321-1BH02-0AA0, DO 322-1HF01-0AA0, AI 331- 7KB02-0AB0, AO 332-5H501-0AB0

• Click vào biểu tượng  $\boxed{D}$  để mở chương trình mới. Khi cửa sổ New hiện ra, ta nhập tên của chương trình vào và Click OK như hình sau:

![](_page_55_Picture_109.jpeg)

Hình 5.7

ThS. Lê Văn Bạn ----------------S7200-S7300----

• Trở vào màn hình chính ta vào *Insert -> Station -> SIMATIC 300 Station* để chèn cấu hình cho chương trình (module CPU, module IM,...). Xem hình sau:

![](_page_56_Picture_105.jpeg)

 $\bullet$  Khi Click vào biểu tượng SIMATIC 300 bên phải màn hình xuất hiện biểu tượng **Il Hardware**. Ta D\_Click vào biểu tượng Hardware để khai báo cấu hình cho chương trình. Cửa sổ HW Config được mở (xem hình dưới), ta phải chèn rack cho project.

![](_page_56_Figure_5.jpeg)

Hình 5.9 *Cöûa soå khai baùoHardware*

◆ Trong cửa sổ HW\_config ta Click vào biểu tượng **th** để mở thư viện.

Trong thư viện, ta Click vào SIMATIC 300 (hình 15) để lấy các thành phần cần thiết.

ThS. Lê Văn Bạn ----------------S7200-S7300----

![](_page_57_Picture_97.jpeg)

Hình 5.10

Tiếp theo, ta tìm thư mục RACK 300 và D\_Click vào biểu tượng  $\blacksquare$  để tạo Rail chứa các Module.

Một Rail sẽ hiện ra gồm 11 Slot (xem hình). Ta Click vào Slot 2 (tô đậm Slot 2), sau đó Click vào *CPU\_300 -> CPU\_312C -> 6ES7 312-5BD00-0AB0*.

![](_page_57_Picture_98.jpeg)

Hình 5.11

♦ Tieáp theo, Click vaøo Slot 4 vaø Click vaøo *SM\_300 -> DI\_300 -> D\_Click vaøo SM 321 DI16×DC24V* (hình 5.12). Số hiệu này tuỳ thuộc loại Module DI mà ta có.

![](_page_57_Picture_9.jpeg)

ThS. Leâ Vaên Baïn -----------S7200-S7300----------

♦ Töông töï, ta Click vaøo Slot 5 vaø *Click vaøo DO\_300 -> D\_Click vaøo* **SM 322 DO16**×**DC24V/0.5A.** *(*Hình 5.13):

![](_page_58_Figure_3.jpeg)

◆ Tương tự, ta Click vào Slot 6 và *Click vào AI\_300 -> D\_Click vào* **SM 331 A12x12Bit.** (hình 5.14):

![](_page_58_Figure_5.jpeg)

![](_page_58_Figure_6.jpeg)

ThS. Lê Văn Bạn ---------------S7200-S7300----------

Tương tự, ta Click vào Slot 7 và *Click vào A0\_300 -> D\_Click vào* **SM 332 AO4 x 12Bit.**(Hình 5.15)*:*

![](_page_59_Figure_3.jpeg)

![](_page_59_Figure_4.jpeg)

 $\triangleright$  Ta Click vào biểu tương  $\left|\mathbf{\mathbf{\Psi}}\right|$  để Save và Compile cấu hình cứng. Ta đóng cửa sổ HW\_Config để vào màn hình Manager.

Khi trở về màn hình Manager ta D\_Click vào biểu tượng khối OB1 (hình 5.16) để mở khối OB1.

![](_page_59_Figure_7.jpeg)

 $\bullet$  Khi cửa sổ Properties Organization Block hiện ra (hình 5.17) ta có thể chon ngôn ngữ lập trình cho khối OB1. Ở đây ta chọn ngôn ngữ LAD (LADDER) để lập trình.

![](_page_59_Picture_105.jpeg)

![](_page_59_Figure_10.jpeg)

### **5.4.2 Caáu truùc cöûa soå laäp trình**

![](_page_60_Picture_112.jpeg)

Hình 5.18 *Caùc thaønh phaàn cuûa cöûa soå laäp trình*

- Bảng khai báo phu thuộc khối. Dùng để khai báo biến và tham số khối
- Phần soan thảo chứa một chương trình, nó chia thành từng Network. Các thông số nhập được kiểm tra lỗi cú pháp

Nội dung cửa sổ "Program Element"tùy thuộc ngôn ngữ lập trình đã lựa chọn. Có thể nhấn đúp vào phần tử lập trình cần thiết trong danh sách để chèn chúng vào danh sách. Cũng có thể chèn các phần tử cần thiết bằng cách nhấn và nhả chuột.

Các thanh công cu thường sử dụng:

- $\boxed{\Box}$ : Mở chương trình mới
- : Mở chương trình đã có sẵn
- : Löu chöông trình
- **M<sub>u</sub>** : Đổ chương trình xuống PLC

KS. Lê Ngọc Bích Trang 61

ThS. Leâ Vaên Baïn -----------S7200-S7300----------

- $\Box$ : Hiển thị địa chỉ dạng tên gọi nhớ (Symbol representation)
- $\left| \mathbf{r} \right|$ : Giám sát hoat đông chương trình của PLC
- **<b>B**: Mở cửa sổ các phần tử lập trình (Program Element)
- $\left| \Box \right|$  : Rẽ nhánh chương trình
- **Fig**: Tao network mói.

Các Menu công cụ thường dùng:

- New (File Menu) Tao môi
- Open (File Menu) Mô file
- Cut (Edit menu) Cắt
- Paste (Edit Menu) Dán
- Copy (Edit Menu) Sao cheùp
- Download (PLC Menu) Tải xuống
- 
- 
- PLC
- 

**• Network (Insert)** Chèn network môù Program Elements (Insert) Mồ cử số các phần tử lập trình • Clear/Reset (PLC) Xoùa chöông trình hieän thôøi trong

LAD, STL, FBD (View) Hiển thị dạng ngôn ngữ yêu cầu

Các phần tử lập trình thường dùng (cửa sổ Program Elements):

![](_page_61_Figure_21.jpeg)

KS. Lê Ngọc Bích Trang 62

ThS. Lê Văn Bạn ---------------S7200-S7300------

\* Các lệnh chuyển đổi dữ liệu: \* Các lệnh so sánh:

![](_page_62_Picture_70.jpeg)

### 5.4.3 Đổ chương trình

Ta phải thiết lập sẵn sàng sự kết nối đến PLC (hình 5.19) để đổ chương trình.

![](_page_62_Figure_7.jpeg)

ThS. Lê Văn Bạn --------------S7200-S7300----------

![](_page_63_Picture_2.jpeg)

Chuyển sang trang thái stop. Đèn stop hiện lên.

Chuyển cần gạt sang chế độ MRES và giữ khoảng 3s để reset trước khi đổ.

Chuyển nút gạt trở về vị trí stop và đổ chương trình.

![](_page_63_Picture_135.jpeg)

Chon những khối mà ta sẽ download (từ màn hình Manager), PLC -> Download.

### **5.4.4 Giaùm saùt hoaït ñoäng cuûa chöông trình**

Ñeå quan saùt traïng thaùi hoaït ñoäng hieän thôøi cuûa PLC ta duøng chöùc naêng **Kieåm tra vaø quan saùt**.

Trong chế độ kiểm tra các phần tử trong LAD/FBD được hiển thị ở các màu khác nhau. Có thể định dạng các màu này trong menu *Option -> Customize*.

Để kích hoạt chức năng Kiểm tra và quan sát ta Click vào biểu tượng mắt kính  $\mathcal{C}$ trên thanh công cụ hoặc vào menu *Debug -> Monitor* 

#### Khi đó trong chương trình có các đặc điểm:

- $\triangleright$  Trang thái được thực hiện có màu xanh lá và liền nét.
- $\triangleright$  Trang thái không thực hiện có dạng đường đứt nét.
- ◆ *Chú ý: Ở chế độ kiểm tra, sự thay đổi trong chương trình là không thể thực hiện ñöôïc.*

![](_page_63_Figure_16.jpeg)

KS. Lê Ngọc Bích Trang 64

ThS. Lê Văn Bạn ----------------S7200-S7300---

#### **PHU LUC**

#### PLC SIMATIC S7-200 có các thông số kỹ thuật sau :

Đặc trưng cơ bản của các khối vi xử lý CPU212 và CPU214 được giới thiệu trong bảng :

![](_page_64_Picture_226.jpeg)

#### • **CÁC ĐẶC TRƯNG KỸ THUẬT CỦA CPU 312IFM**

![](_page_64_Picture_227.jpeg)

ThS. Lê Văn Bạn ---------------S7200-S7300----------

ThS. Lê Văn Bạn ----------------S7200-S7300-------*Mieàn döõ lieäu vaø caùc ñaëc tính löu giöõ* Toàn bộ miền lưu giữ dữ liệu (các cờ Cực đại 1 DB, 72 byte dữ liệu liên hợp, các bộ thời gian, bộ đếm) *Caùc boä nhôù Bit*: 1024 - Điều chỉnh lưu giữ: MB 0 tới MB 71 - Đặt trước (Preset) MB 0 tới MB 15 *Caùc boä nhôù Clock*: 8 (1 byte boä nhôù) Các khối dữ liệu: Các khôi dữ liệu: Cúc đai 63 (DB 0 để dư trữ) - Kích thước: Cức đai 6KB - Điều chỉnh lưu giữ: Cưc đai 1DB, 72 bytes - Đặt trước (Preset): Không lưu giữ Vùng dữ liệu (không thay đổi): Cực đại 512 byte - Lớp quyền ưu tiên  $256$  bytes *Caùc Khoái Obs* Xem danh sách lệnh - Kích thước: cức đai 6 KB *Chieàu saâu ngaên xeáp* - Lớp quyền ưu tiên 8 - Các mức thêm vào trong vòng 1 lỗi OB: Không *FBs* Cuc đại 32 - Kích thước: Cực đại 6KB *FCs* Cuc đại 32 - Kích thước: Cực đại 6KB *Mieàn ñòa chæ (caùc loái vaøo / ra) Vùng địa chỉ cho ngoại vi:*<br> $- S\acute{o}$  / Digital: 0 tới 31/0 tới 31 Tích hơp: 124, 125 E/124 A - Tương tư / Analog: 256 tới 383/256 tới 383 *Xử lý vẽ hình (không thay đổi được):* 32 byte + 4 byte integral/ 32 byte + 4 byte integral *Caùc keânh Digital*: 256 + 10 integral /256 + 6 integral *Caùc keânh Analog*: 64/32 *Caáu hình* Khung gắn: 1  $S\acute{o}$  module trên giá đỡ: Cục đại 8 *DB chuû* - Tích hơp Không - Qua CP Có *Caùc chöùc naêng thoâng baùo S7 Kích hoaït ngay laäp töùc* Khoâng *Baùo ñoäng - caùc khoái S Thôøi gian Hồng hồ thời gian thực:* Có - Lưu giữ: Không - Đô chính xác: Xem phần 8.1.6 *Hoạt động của bộ đếm giờ* Không *Dồng bộ clock* Có - Trên PLC Chủ - Trên MPI Chủ/Tô *Caùc chöùc naêng kieåm tra vaø uyû thaùc Traïng thaùi /thay ñoåi caùc bieán* Coù - Các biến Lối vào, lối ra, các cờ, DBs, thời gian, bộ đếm  $- S6$ Các biến màn hình Cực đại 30 Các biến thay đổi Cực đại 14 *Force* - Biến Các lối vào, lối ra<br>
- Số Cưc đai 10 Cực đại 10 *Khoái monitor* Coù *Daõy ñôn* Coù *Ñieåm gaõy* 2

KS. Lê Ngọc Bích Trang 66

![](_page_66_Picture_234.jpeg)

KS. Lê Ngọc Bích Trang 67

ThS. Lê Văn Bạn ---------------S7200-S7300--------

![](_page_67_Picture_333.jpeg)

KS. Lê Ngọc Bích Trang 68

*Soá loái vaøo coù theå xöû lyù ñoàng thôøi* 8  $-$  (Cấu hình ngang) tới  $60^{\circ}$ C 8  $-$  (Cấu hình đứng) tới 40°C 8 *Caùch ly ñieän galvanic* Khoâng *Caùc traïng thaùi, caùc ngaét, caùc chuaån ñoaùn Hiền thị trạng thái Hiền thị trạng thái* **1** đèn LED xanh cho mỗi kênh *Các ngắt* Không *Các hàm chuẩn đoán* không Không *Taøi lieäu löïa choïn caûm bieán Theá loái vaøo* - Giaù trò 24VDC  $-$  Cho tín hiệu "1"  $11$  tới 30V - Cho tín hiệu "0" -3 tới 5V *Doøng loái vaøo* - Cho tín hiệu "1" 7 mA *Thôøi gian treã loái vaøo* - Töø "0" tôùi "1" 1.2 tôùi 4.8 ms - Töø "1" tôùi "0" 1.2 tôùi 4.8 ms *Caùc ñaëc tröng loái vaøo*1 Theo IEC 1131, loaïi 2 *Connections nối 2 dây* Có thể *BEROs Dòng tĩnh cho phép* Cức đai 2 mA **ĐẶC TRƯNG KỸ THUẬT CÁC LỐI RA DIGITAL CỦA CPU 312 IFM** *Taøi lieäu ñaëc thuø - module Soá caùc loái ra* 8 *Chieàu daøi caùp* - Cáp không boc kim Cưc đai 600m - Cáp bọc kim Cực đại 1000m *Theá, doøng, ñieän theá Doøng toång coäng cuûa caùc loái ra (treân nhoùm)*  - (Cấu hình ngang) tới 40°C Cực đại 3A - (Cấu hình ngang) tới 60°C Cực đại 3A - (Cấu hình đứng) tới 40°C Cực đại 3A *Caùch ly ñieän galvanic* Khoâng *Caùc traïng thaùi, caùc ngaét, caùc chuaån ñoaùn Hiền thị trạng thái Hiền thị trạng thái* **1** đèn LED xanh cho mỗi kênh *Các ngắt* Không *Các hàm chuẩn đoán* Không *Taøi lieäu löïa choïn khôûi ñoäng Theá loái ra* - Cho tín hiệu "1" Cực tiểu L +  $(-0.8V)$ *Doøng loái ra* - Cho tín hiệu "1" / đỉnh mức 0.5 A Khoảng cho phép 5 mA đến 0.6 A - Cho tín hiệu "0" Dòng còn dư cưc đai 0.5 mA *Daûi toång trôû taûi* 48Ω tôùi 4kW *Taûi ñeøn* cöïc ñaïi 5W *Noái song song cuûa 2 loái ra* - Cho điều khiển kênh kép tải Có thể - Cho nâng cao chất lượng không thể Không thể *Điều khiển của một lối vào số* Có thể *Taàn soá chuyeån maïch (switching*) - Đối với tải trở Cức đai 100Hz Đối với tải cảm theo IEC 947-5-1, DC13 cuc dai 0.5 Hz - Đối với tải đèn Cưc đai 100Hz *Giôùi haïn cuûa theá caûm öùngngaét* 30V (ñieån hình) Bảo vệ ngắn mạch lối ra **Có**, định thời bằng điện tử - Ngưỡng nhạy 1A (điển hình)

ThS. Lê Văn Bạn ---------------S7200-S7300----------